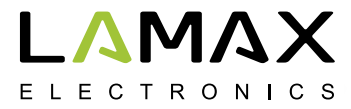

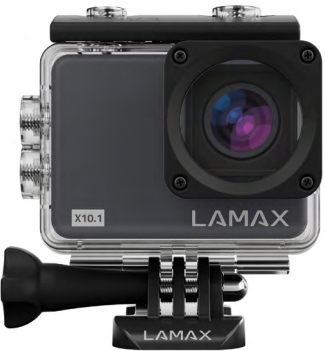

# **LAMAX X10.1**

**Waterproof up to 40 m Native 4K video at 30 fps Photo resolution of 12MP Image stabilisation at every resolution Wi-Fi**

# **Safety precautions**

- 1. Avoid dropping or exposing the camera to impact and other potential causes of mechanical damage.
- 2. Do not place the camera near objects that generate magnetic fields, such as magnets or electric motors. Do not place the camera too close to objects that emit powerful radio waves, such as antennas. Strong magnetic fields or radio waves may cause damage to the camera or corrupt captured video and audio recordings.
- 3. Do not expose the camera to high temperatures or direct sunlight.
- 4. Use only high-quality microSDHC and SDXC cards with a Speed Class rating of at least Class 10 UHS-I U1. For shooting at a resolution of 4K at 30 fps (fps = frames per second) and 1080p at 120 fps we recommend using UHS-I U3 cards. Slower cards may limit the functionality of the camera and it may not be able to record in all modes and at all resolutions.
- 5. Do not place the microSD card near magnetic fields or in places where a lot of static electricity may build up. This will prevent any accidental loss of saved data.s
- 6. If the device overheats, produces smoke or a suspicious odour whilst charging, immediately unplug the device and stop charging.
- 7. When charging, keep the camera out of reach of children. The power cord may cause electric shock or strangulation. Do not charge unattended.
- 8. Do not use fast charging adapters. An input voltage higher than 5V may damage the camera.
- 9. Store the camera in a cool, dry, dust-free environment.

# **Introduction**

Thank you for purchasing the LAMAX X10.1 action camera. You have acquired a durable assistant for any situation, that fears no challenge and will reward you with high-quality native 4K recordings at thirty frames per second. A wide range of accessories are included in the basic package so you can fully utilise the camera right out of the box. We wish you many a wonderful experience forever preserved thanks to the LAMAX action camera.

# **LAMAX X10.1 action camera features**

- **–** Integrated 2" LCD display, allowing you to choose the best angle for your shot and to play back your photos and videos.
- **–** Waterproof casing means you can dive to a depth of 40 m, making it ideal for scuba diving and water sports.
- **–** High-quality video at a resolution of 4K at 30 fps, 2.7K at 30 fps, Full HD at 120 fps and HD at 240 fps.
- **–** Slow motion video without additional post-production. Up to 4x slower in full HD and up to 8x slower in HD quality.
- **–** Wide-angle lens of up to 170°.
- **–** 6-axis gyro optical image stabilisation for smooth shots at any resolution.
- **–** Takes photos up to 12MP resolution.
- **–** Wide selection of resolutions for video and photo.
- **–** Time-lapse photo and time-lapse video modes.
- **–** Choice of photo capture modes.
- **–** Ability to adjust photo and video exposure.
- **–** Choice of metering modes when taking photos or shooting video.
- **–** Wide range of accessories included, making it easy to shoot anytime and anywhere.
- **–** Support for microSDHC and microSDXC cards up to 64 GB (U3 cards recommended).
- **–** USB and HDMI connectivity.
- **–** Integrated Wi-Fi for connecting to wireless devices.
- **–** LAMAX mobile application for wireless transfer and video sharing.
- **–** Option of using remote control supplied as standard.
- **–** Intuitive to use and simple connection to PC or appropriate mobile devices.

## **Buttons and camera functions**

- 1. "On/Off" button this button is located on the top of the camera and is marked with the letter "M". It also serves as the "Change mode" button.
- 2. "Shutter" button this button is located on the top of the camera and is marked with the red "REC" symbol. It also serves to confirm a function when browsing the menu.
- 3. "Up" button used to browse the menu and also turns Wi-Fi on or off.
- 4. "Down" button used to browse the menu.

# **Accessories**

- **–** Waterproof case
- **–** Remote control
- **–** Pole mount
- **–** Frame for use without waterproof case
- **–** J mount
- **–** Fast plug-in
- **–** Adhesive mount, flat
- **–** Adhesive mount, curved
- **–** 3-axis connector (3 parts)
- **–** Tripod adapter
- **–** Tripod reducer bushing
- **–** Replacement 3M pads (x 2)
- **–** USB cable
- **–** Li-ion batteries (x 2)
- **–** Lightweight door for better sound recording in case CAUTION: When using lightweight door, case is not waterproof
- **–** Microfibre cloth
- **–** User manual
- **–** EVA case for safe transport and storage

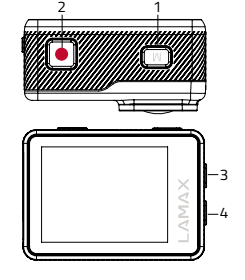

# **Using the LAMAX X10.1 action camera**

### **1. INSERTING A MICROSD CARD**

Only insert or remove a microSDHC or SDXC card (U3 recommended) from the microSD card slot when the camera is switched off and not connected to a computer.

**CAUTION:** Use only branded microSDHC or SDXC cards. Cards from generic manufacturers do not guarantee correct data storage function.

#### **2. INSTALLING THE BATTERY**

a) Slide out the battery door on the bottom of the camera. It should open automatically.

b) Insert the battery into the bay connector first, so it aligns properly.

c) Close the battery door.

#### **3. CHARGING**

a) Camera can be charged by connecting to a PC or using a network adapter.

 **NOTE:** network adapter is not included. The charging current when charging via USB and network adapter is 580 mA. If the computer output current is 400 mA, charging via computer and USB will be 400 mA.

- b) In a vehicle, the camera can be charged using a cigarette lighter adapter.
- c) Whilst charging you can still shoot video or take photos (except when charging via PC).
- d) Camera may also be charged when turned off.

**WARNING:** Never charge unattended. If device overheats, produces smoke or a suspicious odour when charging, immediately unplug and stop charging. Do not charge battery using fast. charging adapters. Current greater than 5V may damage the camera.

#### **4. TURNING THE CAMERA ON AND OFF**

a) To turn camera on, press and hold the "M" button for 3-5 seconds.

b) To turn camera off, press and hold the "M" button for 3-5 seconds.

#### **5. SWITCHING MODES AND NAVIGATING THE MENU.**

Tapping the "M" button toggles between the modes: video / photo / video and photo gallery / settings.

#### **6. RECORDING VIDEO**

Switch the camera to "video" mode by pressing the "M" button. A camera icon will appear in the upper left corner of the display. To start recording, press the "Shutter" button. A red recording dot will appear on the icon in the upper left corner and the recording time begins to count down. To stop recording press the "Shutter" button again.

#### **7. PHOTO MODE**

Switch the camera to "photo" mode by pressing the "M" button. A camera icon will appear in the upper left corner of the display. To take a photo press the "Shutter" button and the shutter will sound.

#### **8. DELETING PHOTOS AND VIDEOS**

The selected photo or video is deleted by pressing and holding the "Shutter" button for 2–3 seconds.

#### **9. WI-FI**

Can be switched on by pressing the "Up" button. When Wi-Fi is on, a Wi-Fi network icon appears in the upper right corner.

#### **WARNING: Removing the camera battery resets the time and date settings. When the camera is turned on again, a quick time and date setup option is automatically displayed.**

#### **Choosing settings on the X10.1 action camera**

Navigate to the settings menu by tapping the "M" button multiple times. Open individual settings by pressing the "Shutter" button. Navigate through the options using the "Up" and "Down" buttons. To confirm your selection, use the "Shutter" button, or to go back press the "M" button.

- 1. **Video resolution** changes the quality of recorded video. The higher the quality, the more detailed the resulting recording. Lower quality recordings take up less space on the card.
- 2. **Photo resolution** changes the quality of captured photos. The higher the quality, the

more detailed the resulting photograph. Lower quality photos take up less space on the card.

- 3. **Video time-lapse** when enabled, the camera captures images at pre-set time intervals, creating attractive time-lapse shots.
- 4. **Loop recording**  when activated, the camera records videos of a predetermined length. When the memory card is full, the most recent recordings are recorded over the oldest ones.
- 5. **Car mode** when activated, the camera automatically begins recording immediately after it is switched on.

**ATTENTION:** When the camera is in use and connected to the power supply via the USB cable, the camera will automatically shut down after 3 minutes to protect the battery.

- 6. **Slow motion** when this mode is activated, the camera records in slow motion.
- 7. **Stabilization** gyroscopic OIS (Optical Image Stabilisation) enables video stabilisation while shooting. Available at every resolution.
- 8. **Lens angle** allows choice of three lens angles (wide, medium, narrow).
- 9. **Self-timer** when activated, it causes a time delay between pressing the "Shutter" button and taking a photograph in photo mode.
- 10. **Photo time-lapse**  when this mode is enabled, the camera captures images at pre-set time intervals.
- 11. **Photo burst**  when activated, the camera captures a set number of photos in rapid succession with a single press of the "Shutter" button.
- 12. **Record audio** select Yes or No when shooting a video with or without sound.
- 13. **Exposure** adjusts the exposure as needed. The exposure settings range from -2 to +2.
- 14. **ISO**  alters the sensitivity of the light sensors. Low values are used when shooting in good light, in bad light higher values are used.

 **TIP:** The lower the ISO, the sharper and less grainy the image.

- 15. **White balance**  selects the white balance mode when taking photos or recording videos depending on the ambient lighting.
- 16. **Key tone** switches camera button sounds on or off.
- 17. **Video compression** you can choose between the H.264 codec (already in use) and H.265 (a new and improved codec) which saves space and improves image quality. **WARNING:** older video playing software may not support the H.265 codec.
- 18. **HDR** High Dynamic Range is an image-editing technique which captures 2-3 exposures during one photograph. Long exposure edits dark parts of the photo and short edits the light parts. They are then combined to produce a balanced photograph.
- 19. **WDR** Wide Dynamic Range uses software to edit an image so light parts are darkened and dark parts lightened for a better-balanced photo.
- 20. **Scene mode** different scene modes can be chosen depending on ambient conditions.
- 21. **On-screen display** allows information displayed on the screen to be turned on or off.
- 22. **HDMI out** when activated, images can be transferred from camera to TV via an HDMI cable.
- 23. **Image rotation**  rotates camera image 180°.
- 24. **Frequency** allows you to select the frequency in accordance with the mains frequency (in Europe the network current has a frequency of 50 Hz, in the Americas and parts of Asia it is 60 Hz).
- 25. **Language** changes camera menu language.
- 26. **Date/Time** sets time and date on camera.

 **WARNING:** Removing the camera battery resets the time and date settings. When the camera is turned on again, a quick time and date setup option is automatically displayed.

- 27. **Time stamp** enables date and time to be displayed on videos and photos.
- 28. **WiFi name**  changes camera Wi-Fi network name and password to access camera Wi-Fi network.
- **EN**
- 29. **LCD off** when activated, the screen turns off automatically after a selected period of inactivity or when shooting video.
- 30. **Auto power off**  when activated, camera turns off automatically after a selected period of inactivity.
- 31. **Format** formats the inserted card. **WARNING:** Formatting will erase all data on the inserted card.
- 32. **Factory settings** restores basic camera settings.

.

33. **Version** – when selected, the camera model and firmware version is displayed.

# **LAMAX X10.1 action camera specifications**

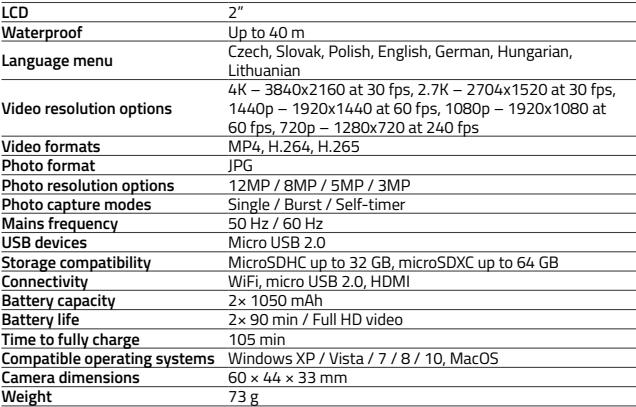

**NOTE:** Specifications may change when camera parts are changed or device software is updated.

# **Wi-Fi app to connect your camera and phone**

The X10.1 camera can be controlled via a free app for smartphones and other devices with Android and iOS operating systems (available from Google Play and the App Store).

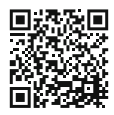

iOS / Android

**NOTE: The application LAMAX may not be available at the time of sale. We apologise for any potential complications.**

#### **HOW TO CONNECT**

- 1. Turn on camera Wi-Fi (press "Up"), which is indicated by an icon in the top right corner.
- 2. Turn your phone Wi-Fi on and you should see the X101 network (unless you changed the Wi-Fi name in the camera settings). Connect to the network and enter the password: 1234567890. The password is valid unless you changed it in the camera menu.
- 3. After connecting successfully, run the application and you can control the camera remotely using your mobile device.

#### **Remote control**

The camera can be remotely controlled using the remote control, which comes as part of the basic package. The remote control connects to the camera automatically. Caution: the remote control is not waterproof.

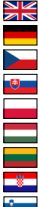

- Full English manual can be downloaded from here:
- Die Bedienungsanleitung in Deutsch können Sie von hier runterladen:
- Český manuál ke stažení zde:
- Slovenský manuál na stiahnutie tu:
- Instrukcja obsługi w języku polskim do pobrania tutaj:
- Használati útmutató:
- Naudojimo instrukcija:
	- Upute za upotrebu na hrvatskom jeziku dostupne su ovdje:
	- Navodila za uporabo v poljščini so na voljo tukaj:

# **<https://www.lamax-electronics.com/x10-1/manuals>**

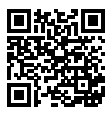

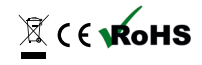

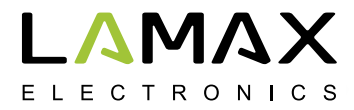

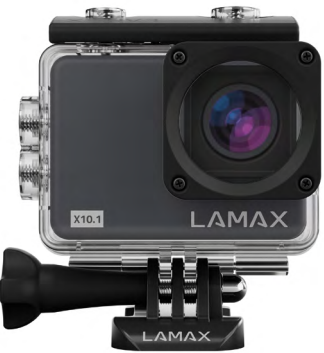

# **LAMAX X10.1**

**Wasserdicht bis 40 m 4K native Videoaufnahmen bei 30 fps Fotos mit der Auflösung 12 Mpix Stabilisiertes Bild bei jeder Auflösung WiFi**

## **Sicherheitsmaßnahmen**

- 1. Setzen Sie die Kamera keinen Schlägen aus, lassen Sie sie nicht auf den Boden fallen und schützen Sie sie vor mechanischer Beschädigung.
- 2. Bringen Sie die Kamera nicht in die Nähe von Objekten, die ein starkes Magnetfeld erzeugen, wie zum Beispiel Magnete oder Elektromotoren. Bringen Sie die Kamera ebenfalls nicht in die Nähe von Objekten, die starke Funkwellen senden, wie zum Beispiel Antennen. Starke Magnetfelder bzw. Funkwellen können eine Beschädigung der Kamera bzw. Beschädigung der aufgenommenen Bild- bzw. Tonaufzeichnungen verursachen.
- 3. Setzen Sie die Kamera nicht der Einwirkung hoher Temperaturen und der direkten Sonnenstrahlung aus.
- 4. Verwenden Sie Micro SDHC und SDXC Karten in hoher Qualität mit dem Geschwindigkeitsindex mindestens Class 10 UHS-I U1. Für die Auflösung 4K 30 fps (fps = Aufnahmen pro Sekunde) und 1080p 120 fps werden die Karten UHS-I U3 empfohlen. Mit einer langsameren Karte besteht die Gefahr, dass die Funktion der Kamera beeinträchtigt wird und es nicht möglich sein wird, in allen Betriebsarten und Auflösungen vollwertige Aufnahmen zu machen.
- 5. Bringen Sie die Micro SD nicht in die Nähe eines magnetischen Felds bzw. Stellen, auf denen starke statische Elektrizität entsteht. Sie verhindern somit Verlust der gespeicherten Daten.
- 6. Im Falle, dass beim Aufladen die Einrichtung überhitzt wird, Rauch bzw. ein verdächtiger Geruch entsteht, ist die Einrichtung sofort abzuschalten und das Aufladen ist zu unterbrechen.
- 7. Bewahren Sie die Kamera beim Aufladen außerhalb der Reichweite von Kindern. Das Versorgungskabel könnte einen Stromunfall bzw. das Ersticken des Kindes verursachen. Laden Sie das Gerät unter ununterbrochener Aufsicht auf.
- 8. Laden Sie die Batterie nicht mit einem Adapter für schnelles Aufladen. Eine höhere Eingangsspannung als 5V kann die Kamera beschädigen.
- 9. Bewahren Sie die Kamera auf einem kühlen, trockenen und staublosen Ort auf.

## **Einleitung**

Wir bedanken uns bei Ihnen, dass Sie die Aktionskamera LAMAX X10.1 gekauft haben. Sie haben somit einen widerstandsfähigen Gehilfen erworben, der Sie in keiner Situation enttäuscht und der Sie mit einer hochwertigen Aufzeichnung in der nativen Auflösung 4K bei dreißig Aufnahmen pro Minute belohnt. Die Basispackung enthält zugleich genügend Zubehör, dass die Kamera nach dem Auspacken sofort vollwertig benutzt werden kann. Wir wünschen Ihnen viele wundervolle, dank der Aktionskamera festgehaltene Erlebnisse.

# **Die Aktionskamera LAMAX X10.1 hat folgende Eigenschaften**

- **–** Integriertes 2" LCD-Display, mit dem Sie stets den besten Aufnahmewinkel wählen und das Aufnahmematerial kontrollieren werden.
- **–** Wasserdichte Hülle, die es möglich macht, bis in die Tiefe 40 m zu tauchen. Das Tauchen und Wassersports rufen Sie.
- **–** Aufnahme von Videos in hoher Qualität in den Betriebsarten 4K 30 fps, 2,7K 30 fps, Full HD 120 fps und HD bis 240 fps.
- **–** Verzögerte Videoaufnahmen ohne nachträgliche Postproduktion. Bis 4x verzögert bei Full-HD und bis 8x verzögert bei HD-Qualität.
- **–** Weitwinkellinse bis 170°.
- **–** 6achsige gyro-optische Stabilisierung des Bilds für zügige Aufnahmen bei jeder Auflösung.
- **–** Fotografien mit der Auflösung bis 12 Mpix.
- **–** Möglichkeit der Wahl, zwischen Videos und Fotos zu unterscheiden.
- **–** Möglichkeit auch Aufnahmen in der Betriebsart Foto-Time-Lapse und Video-Time-Lapse zu beschaffen.
- **–** Auswahl, in welcher Betriebsart fotografiert werden soll.
- **–** Möglichkeit, Exposition der Fotografien sowie Videos einzustellen.
- **–** Möglichkeit, Betriebsart der Belichtungsberechnung beim Fotografieren sowie Aufnehmen von Videos zu wählen.
- **–** Große Menge des mitgelieferten Zubehörs, mit dem Sie Ihre Videos jederzeit und wo auch immer aufnehmen können.
- **–** Unterstützung der Micro SDHC und Micro SDXC Karten bis zur Größe 64 GB (Wir empfehlen Karten U3).
- **–** USB- und HDMI-Konnektivität.
- **–** Integriertes WiFi für das Anschließen an drahtlose Einrichtungen.
- **–** Mobile Applikation LAMAX für drahtlose Umlagerung und drahtloses Sharing der Videos.
- **–** Anschlussmöglichkeit der standardmäßig mitgelieferten Fernbedienung.
- **–** Intuitive Benutzung, einfacher Anschluss an PC bzw. an eine geeignete mobile Einrichtung.

# **Tasten und Funktionen der Kamera**

- 1. Taste Ein/Aus diese Taste befindet sich im oberen Bereich der Kamera mit dem Zeichen M" und dient zugleich als "Änderung der Betriebsart".
- 2. Taste "Auslöser" diese Taste befindet sich im oberen Bereich der Kamera, ist mit dem roten Zeichen "REC" versehen und dient zugleich zur Bestätigung der Funktion beim Blättern im Menü.
- 3. Taste Auf" dient zum Blättern im Menü und ebenfalls als Taste für das Einschalten/Ausschalten des WiFi.
- 4. Taste "Ab" dient zum Blättern im Menü.

## **Zubehör**

- **–** Wasserdichte Hülle
- **–** Fernbedienung
- **–** Stabhalter
- **–** Rahmen für die Benutzung ohne wasserdichte Hülle
- **–** J mount
- **–** Fast plug-in
- **–** Selbstklebender Halter gerade
- **–** Selbstklebender Halter abgewinkelt
- **–** 3-Axis Connector (3 Teile)
- **–** Stativadapter
- **–** Stativreduktion

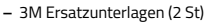

- **–** USB-Kabel
- **–** Li-Ion Batterie (2 St.)
- **–** Deckel in Leichtbauweise für bessere Tonaufzeichnung in der Hülle HINWEIS: Bei der Verwendung des Deckels in Leichtbauweise ist die Hülle nicht wasserdicht

2 1

4 3

- **–** Mikrofasertuch
- **–** Gebrauchsanleitung
- **–** EVA Case für sicheres Tragen und Lagern

# **Benutzung der Aktionskamera LAMAX X10.1**

#### **1. EINSETZEN DER MICRO SD KARTE**

Die Micro SDHC- ggf. SDXC-Karten (wir empfehlen Karten U3) können Sie in den Slot für die Micro-SD-Karte einsetzen bzw. aus dem Slot herausziehen, wenn die Kamera abgeschaltet und nicht an den Rechner angeschlossen ist.

**HINWEIS:** Benutzen Sie nur Markenkarten SDHC ggf. SDXC Karten der Nicht-Markenproduzenten gewährleisten keine richtige Funktion des Datenspeicherplatzes.

#### **2. EINBAU DER BATTERIE**

- a) Schieben Sie im unteren Bereich der Batterie den Deckel nach außen. Das Fach sollte sich anschließend automatisch öffnen.
- b) Setzen Sie die Batterie in das Fach mit den Kontakten nach vorn so ein, dass sich die Kontakte auf der richtigen Seite befinden.
- c) Schließen Sie das Fach.

#### **3. AUFLADEN**

a) Die Kamera können Sie sowohl durch das Anschließen an einen PC, als auch mithilfe eines Netzteils aufladen.

 **HINWEIS:** Das Netzteil wird nicht mitgeliefert. Der Ladestrom beim Aufladen mittels USB und des Netzteils ist 580 mA. Falls der Ausgangsstrom des PC 400 mA ist, wird die Kamera mittels USB und PC mit dem Strom 400 mA aufgeladen.

- b) Im Automobil können Sie die Kamera mittels eines Adapters für den Feuerzeug Slot aufladen.
- c) Während des Aufladens können sie Videoaufnahmen machen bzw. fotografieren (beim Aufladen mittels PC besteht diese Möglichkeit nicht).
- d) Sie können die Kamera auch im abgeschalteten Zustand aufladen.

**HINWEIS:** Laden Sie das Gerät unter ununterbrochener Aufsicht auf. Im Falle, dass beim Aufladen die Einrichtung überhitzt wird, Rauch bzw. ein verdächtiger Geruch entsteht, ist die Einrichtung sofort abzuschalten und das Aufladen ist zu unterbrechen. Laden Sie die Batterie nicht mit einem Adapter für schnelles Aufladen. Eine höhere Eingangsspannung als 5V kann die Kamera beschädigen.

**DE**

#### **4. EINSCHALTEN UND ABSCHALTEN DER KAMERA**

a) Die Kamera schalten Sie ein, indem Sie die Taste "M" drücken und 3-5 Sekunden halten. b) Die Kamera schalten Sie aus, indem Sie die Taste "M" drücken und 3-5 Sekunden halten.

#### **5. UMSCHALTEN DER BETRIEBSARTEN UND BEWEGUNG IM MENÜ**

Durch schrittweise kurze Betätigung der Taste "M" können Sie zwischen den Betriebsarten Videoaufnahme / Fotoapparat / Videogalerie und Fotogalerie / Einstellung umschalten.

#### **6. AUFZEICHNUNG VON VIDEOAUFNAHMEN**

Schalten Sie die Kamera mit der Taste "M" in die Betriebsart "Videoaufnahme" um Dass Sie sich im Modus der Videoaufnahme befinden, erkennen Sie nach dem Icon der Kamera in der linken oberen Ecke. Betätigen Sie zu Beginn der Aufnahme die Taste "Auslöser". Im Icon in der linken oberen Ecke erscheint ein roter Punkt und der Countdown der Aufnahmedauer beginnt. Um die Aufzeichnung zu beenden, betätigen Sie erneut die Taste "Auslöser".

#### **7. BETRIEBSART DES FOTOAPPARATS**

Schalten Sie die Kamera mit der Taste "M" in die Betriebsart "Fotoapparat" um. Dass Sie sich im Modus des Fotoapparats befinden, erkennen Sie nach dem Icon der Kamera in der linken oberen Ecke. Die Fotografie wird durch Betätigung der Taste "Auslöser" aufgenommen, was durch den Ton der Sperre begleitet wird.

#### **8. LÖSCHEN DER FOTOGRAFIEN UND VIDEOAUFNAHMEN**

Die gewählte Fotografie bzw. Videoaufnahme in der Galerie löschen Sie, indem Sie die Taste "Auslöser" betätigen und 2-3 Sekunden halten.

#### **9. WIFI**

Kann durch Betätigung der Taste "Auf" eingeschaltet werden – eingeschaltetes WiFi wird durch das Icon des WiFi-Netzes in der rechten oberen Ecke angezeigt.

**HINWEIS: Durch die Entnahme der Batterie aus der Kamera wird die Einstellung von Datum und Uhrzeit gelöscht. Beim folgenden Einschalten der Kamera wird automatisch die Möglichkeit der schnellen Einstellung von Datum und Uhrzeit angezeigt.**

## **Einstellmöglichkeiten der Aktionskamera X10.1**

Zu den Einstellungen gelangen Sie durch mehrfaches Betätigen der Taste "M". Wahl der einzelnen Einstellungen kann durch Betätigung der Taste "Auslöser" geöffnet werden. Zwischen einzelnen Möglichkeiten können Sie sich mithilfe der Tasten. Auf" und Ab" bewegen. Für Bestätigung der Wahl dient die Taste "Auslöser", für das Verlassen der Wahl die Taste "M".

- 1. **Auflösung video**  ändert die Qualität des aufgenommenen Videos. Je höher die Qualität ist, umso detaillierter ist die resultierende Aufnahme. Eine Aufnahme mit niedrigerer Qualität nimmt auf der Karte weniger Platz ein.
- 2. **Auflösung fotos** ändert die Qualität der aufgenommenen Fotografien.. Je höher die Qualität ist, umso detaillierter ist die resultierende Fotografie. Eine Fotografie mit niedrigerer Qualität nimmt auf der Karte weniger Platz ein.
- 3. **Zeitraffer-aufnahme** beim Aktivieren dieser Betriebsart nimmt die Kamera Aufnahmen im eingestellten Zeitintervall auf und erstellt attraktive beschleunigte Ausnahmen.
- 4. **Loop aufnahme** bei der Aktivierung dieser Wahl wird die Aufnahme in die in der Einstellung gewählten Zeitabschnitte aufgeteilt. Nach dem vollständigen Füllen der Karte werden nach und nach die ältesten Abschnitte der Aufnahmen durch die neusten überspielt.
- 5. **Fahrmodus** bei der Aktivierung dieser Betriebsart wird beim Einschalten der Kamera automatisch die Videoaufnahme aktiviert.

**HINWEIS:** Wenn Sie eine mittels USB Kabel an die Stromquelle angeschlossene Kamera verwenden, schaltet sich die Kamera zum Schutz der Batterie automatisch nach 3 Minuten aus.

- 6. **Aufnahme in zeitlupe**  bei der Aktivierung dieser Betriebsart nimmt die Kamera in Slow-Motion auf.
- 7. **Stabilisierung** die gyroskopische OIS (Optical Image Stabilisation) ermöglicht Stabilisierung des Videos binnen der Aufnahmedauer. Bei allen Auflösungen verfügbar.
- 8. **Linsenwinkel** ermöglicht die Auswahl von drei Aufnahmewinkeln des Objektiv (weit, mittel, eng).
- 9. **Selbstauslöser** verlängert bei der Aktivierung die Zeit zwischen der Betätigung der Taste

"Auslöser" und Aufnahme der Fotografie in der Betriebsart Fotografieren.

- 10. **Zeitraffer-fotografie**  bei der Aktivierung dieser Betriebsart nimmt die Kamera Fotografien im eingestellten Zeitintervall auf.
- 11. **Serienfoto** die Kamera nimmt bei der Aktivierung in kurzer Folge nach der Betätigung der Taste "Auslöser" die erwünschte Zahl der Fotografien auf.
- 12. **Sprachaufzeichnung**  Einstellung der Möglichkeit Ja/Nein der Tonaufnahme binnen der Dauer der Videoaufzeichnung.
- 13. **Belichtung**  ermöglicht, die Belichtung nach Bedarf anzupassen. Einstellung der Belichtung der Aufnahme im Bereich -2 bis +2.
- 14. **ISO** ermöglicht, die Lichtempfindlichkeit einzustellen. Beim Aufnehmen unter guten Lichtbedingungen werden niedrige Werte, bei schlechten Lichtbedingungen höhere Werte benutzt.

**TIP:** Je niedrigere ISO-Werte, umso sauberer ist das Bild (ohne Körnung).

- 15. **Weißabgleich** mögliche Wahl der Betriebsart Ausgewogenheit der weißen Farbe beim Fotografieren / Aufnehmen eines Videos in Abhängigkeit von der Umgebungsbeleuchtung.
- 16. **Key Tone** ermöglicht den Ton mithilfe der Kameratasten abzuschalten / einzuschalten.
- 17. **Video-kompression** Auswahlmöglichkeit von Codec H.264 (bereits benutzter Codec) und H.265 (neuer verbesserter Codec) zu wählen, der Zeit spart und die Bildqualität erhöht. **HINWEIS:** äntere Programme der Videodarstellung müssen den Codec H.265 nicht unbedingt unterstützen.
- 18. **HDR** hoher dynamischer Bereich ist eine hardwarebedingte Bildanpassung, bei der für eine Fotografie 2-3 Expositionen aufgenommen werden. Lange Exposition für die Anpassung der dunklen Stellen auf der Fotografie und kurze für die Anpassung der hellen Stellen. Diese werden anschließend für die Gestaltung einer ausgewogenen Fotografie kombiniert.
- 19. **WDR** breiter dynamischer Bereich ist eine softwarebedingte Anpassung des Bilds, bei der helle Stellen verdunkelt und dunkle Stellen heller gemacht werden, um eine besser

ausgewogene Fotografie zu erhalten.

- 20. **Szene** verschiedene szenische Betriebsarten in Abhängigkeit von den Umgebungsbedingungen können gewählt werden.
- 21. **On-screen display** ermöglicht die Anzeige von Informationen am Display abzuschalten / einzuschalten.
- 22. **HDMI out** bei der Aktivierung kann von der Kamera mittels eines HDMI-Kabels das Bild an einen Fernseher übertragen werden.
- 23. **Bildrotation** das Bild der Kamera kann um 180° gedreht werden.
- 24. **Netzwerkfrequenz** ermöglicht, die Frequenz in Übereinstimmung mit der Frequenz des Verteilungsnetzes zu wählen (in Europa 50 Hz, in Amerika und Asien sind es 60 Hz).
- 25. **Sprache** Möglichkeit, die Sprache des Menüs zu ändern.
- 26. **Datum/Uhrzeit**  ermöglicht, Datum und Uhrzeit bei der Kamera zu ändern. **HINWEIS:** Durch die Entnahme der Batterie aus der Kamera wird die Einstellung von Datum und Uhrzeit gelöscht. Beim folgenden Einschalten der Kamera wird automatisch die Möglichkeit der schnellen Einstellung von Datum und Uhrzeit angezeigt.
- 27. **Zeit wasserzeichen** ermöglicht, Datum und Uhrzeit der Videoaufnahme und Fotografie anzuzeigen.
- 28. **WLAN name**  hier kann der Name des WiFi-Netzes der Kamera und das Passwort für den Zugriff auf das WiFi-Netz der Kamera geändert werden.
- 29. **Bildschirm-schöner** nach der Aktivierung schaltet automatisch das Display nach Ablauf der gewählten Zeit der Untätigkeit ggf. Aufnahme des Videos ab.
- 30. **Automatische abschaltung**  nach der Aktivierung schaltet automatisch die Kamera nach Ablauf der gewählten Zeit der Untätigkeit ab.
- 31. **Formatieren** ermöglicht, die eingesetzte Karte zu formatieren.  **HINWEIS:** Beim Formatieren verlieren Sie alle auf der Karte gespeicherten Daten.
- 32. **Werkeinstellung** stellt die Basiseinstellung der Kamera wieder her.
- 33. **Version** nach dem Öffnen wird das Modell der Kamera und die Firmwareversion angezeigt.

### **Parameter der Aktionskamera LAMAX X10.1**

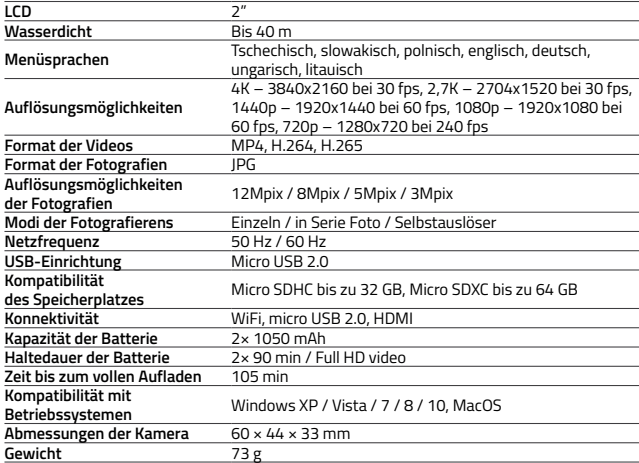

**HINWEIS:** Die Spezifikation kann sich durch den Austausch eines Bauteils der Kamera bzw. durch die Aktualisierung der Software der Anlage ändern.

# **WiFi-Applikation für die Verbindung der Kamera mit dem Telefon**

Die Kamera X10.1 kann mittels einer Applikation betätigt werden, die kostenlos für Smartphones ggf. andere Einrichtungen mit den Betriebssystemen Android und iOS heruntergeladen werden kann (in den Geschäften Google Play und Appstore).

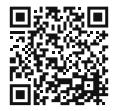

iOS / Android

#### **HINWEIS: Die Applikation LAMAX muss bei Beginn des Verkaufs nicht unbedingt vorhanden sein. Wir entschuldigen uns für etwaige Komplikationen.**

#### **VORGANG BEIM ANSCHLIESSEN**

- 1. Schalten Sie an der Kamera WiFi ein (betätigen Sie die Taste (Auf"), das mit dem Icon in der rechten oberen Ecke angezeigt wird.
- 2. Schalten Sie am Telefon WiFi ein, wobei Sie das Netz X101 sehen sollten (im Falle, dass Sie den Namen des WiFi bei der Einstellung der Kamera nicht geändert haben). Schließen Sie sich ans Netz an und geben Sie das Passwort "1234567890" ohne Anführungszeichen ein (das Passwort gilt im Falle, dass Sie es im Menü der Kamera noch nicht durch ein anderes ersetzt haben).
- 3. Nach dem erfolgreichen Anschließen können Sie die Applikation starten und die Kamera entfernt mithilfe Ihrer mobilen Einrichtung betätigen.

#### **Fernbedienung**

Die Kamera kann auch mithilfe der Fernbedienung, die zur Grundausstattung gehört, entfernt

bedienen. Die Fernbedienung wird an die Kamera automatisch angeschlossen. Achtung, die Fernbedienung ist nicht wasserdicht.

- Full English manual can be downloaded from here:
- Die Bedienungsanleitung in Deutsch können Sie von hier runterladen:
- Český manuál ke stažení zde:
- Slovenský manuál na stiahnutie tu:
- Instrukcja obsługi w języku polskim do pobrania tutaj:
- Használati útmutató:
- Naudojimo instrukcija:
- Upute za upotrebu na hrvatskom jeziku dostupne su ovdje:
- Navodila za uporabo v poljščini so na voljo tukaj:

# **<https://www.lamax-electronics.com/x10-1/manuals>**

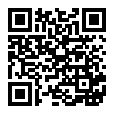

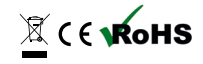

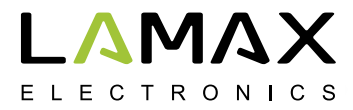

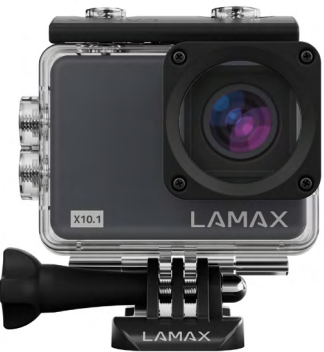

# **LAMAX X10.1**

**Vodotěsná do 40 m 4K nativní videozáznam při 30 fps Fotografie v rozlišení 12 Mpix Stabilizovaný obraz při každém rozlišení WiFi**

# **Bezpečnostní opatření**

- 1. Kameru nevystavujte nárazům, zabraňte pádu na zem a dalším možnostem vzniku mechanického poškození.
- 2. Kameru nedávejte do blízkosti objektů vytvářejících silné magnetické pole, jako například magnety nebo elektromotory. Kameru rovněž nedávajte do blízkosti objektů vysílajících silné rádiové vlny, jako například antény. Silné magnetické pole nebo rádiové vlny mohou způsobit poškození kamery nebo poškození nasnímaných obrazových a zvukových záznamů.
- 3. Nevystavujte kameru působení vysokých teplot a přímého slunečního záření.
- 4. Používejte jen vysoce kvalitní Micro SDHC a SDXC karty s rychlostním indexem minimálně Class 10 UHS-I U1. Pro rozlišení 4K 30 fps (fps = snímky za sekundu) a 1080p 120 fps se doporučují karty UHS-I U3. S pomalejší kartou hrozí, že bude omezena funkčnost kamery a nebude možné plnohodnotně natáčet ve všech módech a rozlišeních.
- 5. Neumisťujte Micro SD karty do blízkosti magnetického pole nebo do míst vzniku silné statické elektřiny. Zabráníte tím ztrátě uložených dat.
- 6. V případě, že dojde při nabíjení k přehřárí zařízení, k tvoření dýmu nebo podezřelého zápachu, zařízení ihned odpojte a přerušte nabíjení.
- 7. Po dobu nabíjení kameru uchovávajte mimo dosah dětí. Napájecí kabel by mohl způsobit úraz elektrickým proudem nebo udušení dítěte. Nabíjejte pod neustálym dohledem.
- 8. Nenabíjejte baterii prostřednictvím adaptérů s rychlým nabíjením. Vstupní napětí vyšší než 5V může kameru poškodit.
- 9. Kameru uchovávejte na chladném, suchém a bezprašném místě.

# **Úvod**

Děkujeme vám, že jste si zakoupili akční kameru LAMAX X10.1. Získali jste tak odolného pomocníka, který vás nezklame v žádné situaci a odmění vás kvalitním záznamem v nativním rozlišení 4K při třiceti snímcích za sekundu. Základní balení zároveň obsahuje dostatek příslušenství, aby mohla být kamera plnohodnotně využívaná ihned po rozbalení. Přejeme vám hodně úžasných zážitků uchovaných díky akční kameře LAMAX.

# **Akční kamera LAMAX X10.1 má tyto vlastnosti:**

- **–** Obsahuje integrovaný 2"LCD displej, díky kterému vždy zvolíte ten nejlepší úhel pro natáčení a budete moci kontrolovat vytvořený materiál.
- **–** Je vybavená vodotěsným pouzdrem, které umožňuje ponor až do hloubky 40 m. Potápění i vodní sporty tak volají.
- **–** Natáčí kvalitní video v režimech 4K 30 fps, 2,7K až 30 fps, Full HD až 120 fps a HD až 240 fps.
- **–** Zpomalené video bez dodatečné postprodukce. Až 4x zpomalené při full HD a až 8x zpomalené při HD kvalitě.
- **–** Čočka se širokým úhlem záběru až 170°.
- **–** 6-osá gyro optická stabilizace obrazu pro plynulé záběry v každém rozlišení.
- **–** Snímá fotografie v rozlišení až 12Mpix.
- **–** Možnost volby rozlišení videa i fotografie.
- **–** Možnost vytvářet záznamy v režimu foto time-lapse a video time-lapse.
- **–** Výběr režimů snímání fotografií.
- **–** Možnost nastavení expozice fotografií i videa.
- **–** Možnost zvolit si režim výpočtu expozice při focení i natáčení.
- **–** Velké množství dodávaného příslušenství, díky kterému budete moci nahrávat videa kdykoliv a kdekoliv.
- **–** Podpora Micro SDHC a Micro SDXC karet do velikosti až 64 GB (Doporučujeme karty U3).
- **–** USB a HDMI konektivita.
- **–** Integrovaná WiFi pro propojení s bezdrátovými zařízeními.
- **–** Mobilní aplikace LAMAX pro bezdrátové přesouvání a sdílení videí.
- **–** Možnost propojení standardně dodávaného dálkového ovladače.
- **–** Intuitivní používání, jednoduché propojení s PC nebo s vhodným mobilním zařízením.

# **Tlačítka a funkce kamery**

- 1. Tlačítko Zapnutí/Vypnutí toto tlačítko se nachází na horní části kamery s nápisem "M" a zároveň slouží i jako 7měna módu"
- 2. Tlačítko "Spoušť" toto tlačítko se nachází na horní části kamery, označené červeným znakem "REC" a slouží zároveň k potvrzení funkce při procházení menu.
- 3. Tlačítko Nahoru" slouží k procházení menu a také jako tlačítko na Zapnutí/Vypnutí WiFi.
- 4. Tlačítko "Dolů" slouží k procházení menu.

# **Příslušenství**

- **–** Vodotěsné pouzdro
- **–** Dálkové ovládání
- **–** Držák na tyčku
- **–** Rám pro použití bez vodotěsného pouzdra
- **–** J mount
- **–** Fast plug-in
- **–** Samolepící držák rovný
- **–** Samolepící držáka zahnutý
- **–** 3-axis connector (3 části)
- **–** Adaptér na stativ
- **–** Stativová redukce

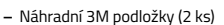

- **–** USB kabel
- **–** Li-ion baterie (2 ks)
- **–** Odlehčená dvířka pro lepší záznam zvuku v pouzdře UPOZORNĚNÍ: Použitím odlehčených dvířek pouzdro není vodotěsné

2 1

4 3

- **–** Utěrka z mikrovlákna
- **–** Uživatelská příručka
- **–** EVA case pro bezpečné přenášení a skladování

# **Používání akční kamery LAMAX X10.1**

# **1. VLOŽENÍ MICRO SD KARTY**

Micro SDHC či SDXC (doporučujeme karty U3) kartu můžete vložit a vyjmout ze slotu pro micro SD kartu, když je kamera vypnutá a není připojená k počítači.

**UPOZORNĚNÍ:** Používejte jen značkové Micro SDHC či SDXC karty. Karty neznačkových výrobců nezaručují správné fungování datového úložiště.

#### **2. INSTALACE BATERIE**

- a) Ve spodní části kamery posuňte dvířka směrem ven. Následně by se měla otevřít automaticky.
- b) Baterii vložte do otvoru konektoru dopředu tak, aby byla na správné straně.
- c) Dvířka opět zavřete.

#### **3. NABÍJENÍ**

a) Kameru můžete nabíjet jak připojením k počítači, tak pomocí síťového adaptéru.

 **UPOZORNĚNÍ:** síťový adaptér není součástí balení. Nabíjecí proud při nabíjení přes USB a síťový adaptér je 580 mA. Pokud je výstupní proud počítače 400 mA, nabíjení prostřednictvím USB přes počítač bude 400 mA.

- b) V automobilu můžete kameru nabíjet pomocí adaptéru do zapalovače.
- c) V průběhu nabíjení můžete vytvářet videozáznamy nebo fotografovat (není možné v případě nabíjení prostřednictvím PC).
- d) Kameru můžete nabíjet také vypnutou.

**UPOZORNĚNÍ:** Nabíjejte pod neustálým dohledem. V případě, že při nabíjení dojde k přehřátí zařízení, k tvorbě dýmu nebo podezřelého zápachu, zařízení ihned odpojte a přeruště nabíjení. Baterii nenabíjejte prostřednictvím adaptérů s rychlým nabíjením. Vstupní napětí vyšší než 5V může poškodit kameru.

# **4. ZAPNUTÍ A VYPNUTÍ KAMERY**

- a) Kameru zapnete stisknutím a podržením tlačítka "M" po dobu 3–5 sekund.
- b) Kameru vypnete stisknutím a podržením tlačítka "M" po dobu 3–5 sekund.

# **5. PŘEPÍNÁNÍ REŽIMŮ A POHYB V MENU**

Postupným krátkým stisknutím tlačítka M" můžete přepínat mezi režimy videozáznam / fotoaparát / video-galerie a foto-galerie / nastavení.

## **6. NAHRÁVÁNÍ VIDEOZÁZNAMU**

Přepněte kameru do režimu "videozáznam" tlačítkem "M". To, že jste v režimu videozáznamu poznáte podle ikonky kamery v levém horním rohu. Pro začátek nahrávání stiskněte tlačítko "Spoušť". Na ikonce v levém horním rohu se objeví červená tečka a začne odpočet doby záznamu. Pro ukončení nahrávání stiskněte opět tlačítko "Spoušť".

## **7. REŽIM FOTOAPARÁTU**

Přepněte kameru do režimu "fotoaparát" tlačítkem "M". To, že jste v režimu fotoaparátu, poznáte podle ikonky fotoaparátu v levém horním rohu. K zhotovení fotografie dojde pomocí stisknutí tlačítka "Spoušť", což doprovází zvuk uzávěrky.

# **8. MAZÁNÍ FOTOGRAFIÍ A VIDEÍ**

Zvolenou fotografii nebo video v galerii smažete stisknutím a podržením tlačítka "Spoušť" po dobu 2–3 sekund.

#### **9. WIFI**

Je možné zapnout stisknutím tlačítka "Nahoru" – při zapnuté WiFi se objeví ikona WiFi sítě v pravém horním rohu.

**UPOZORNĚNÍ:** Po vyjmutí baterie z kamery se vynuluje nastavení data a času. Při následujícím zapnutí kamery se vám automaticky zobrazí možnost rychlého nastavení data a času

## **Možnosti nastavení akční kamery X10.1**

Do položky nastavení se dá dostat pomocí vícenásobného stisknutí tlačítka "M". Volby jednotlivých nastavení je možné otevřít stisknutím tlačítka "Spoušť". Mezi jednotlivými volbami se dá pohybovat pomocí tlačítek "Nahoru" a "Dolů". K potvrzení volby slouží tlačítko "Spoušt", na opuštení volby potom tlačítko "M".

- 1. **Rozlišení videa**  mění kvalitu vytvořeného videa. Čím vyšší je kvalita, tím detailnější je výsledný záznam. Záznam s nižší kvalitou zabere méně místa na kartě.
- 2. **Rozlišení fotografií** mění kvalitu nasnímaných fotografií. Čím vyšší je kvalita, tím detailnejší je výsledná fotografie. Fotografie s nižší kvalitou zabere méně místa na kartě.
- 3. **Časosběrné video**  při aktivování tohoto režimu snímá kamera záběry v nastaveném časovém intervalu a vytváří atraktivní zrychlené záběry.
- 4. **Cyklické nahrávání** aktivací této volby bude záznam dělený na v nastavení zvolené časové úseky. Po plném zaplnění karty dojde postupně k přehrávání nejstarších úseků záznamu nejnovějšími.
- 5. **Režim automobil**  při aktivování tohoto režimu se po zapnutí kamery automaticky spustí nahrávání videa.

**UPOZORNĚNÍ:** Při používání kamery napojené ke zdroji energie prostřednictvím USB kabelu se kamera z důvodu ochrany baterie vypne automaticky po 3 minutách.

- 6. **Zpomalené video**  při aktivaci tohoto režimu kamera nahrává do slow motion.
- 7. **Stabilizace** Gyroskopická OIS (Optical image stabilization) umožňuje stabilizaci videa po dobu nahrávání. Dostupná při všech rozlišeních.
- 8. **Úhel záběru objektivu** umožňuje výběr mezi třemi úhly záběru objektívu (široký, střední, úzký).
- 9. **Samospoušť** při aktivaci prodlužuje čas mezi stisknutím tlačítka "Spoušť" a vytvořením fotografie v režimu fotografování.
- 10. **Časosběrné foto** při aktivování tohoto režimu snímá kamera fotografie v nastaveném časovém intervalu.
- 11. **Sériové foto** při aktivaci kamera v krátkém sledu nasnímá po jediném stisknutí tlačítka "Spoušť" požadovaný počet fotografií.
- 12. **Záznam zvuku** nastavení možnosti Ano/Ne nahrávání zvuku po dobu nahrávání videa.
- 13. **Expozice** umožňuje upravit expozici podle potřeby. Nastavení expozice záznamu v rozmezí -2 až +2.

14. **ISO** – umožňuje nastavení citlivosti snímače na světlo. Při snímání v dobrých světelných podmínkách se využívají nízké hodnoty, při špatných světelných podmínkách vyšší hodnoty.

**TIP:** Čím nižší ISO, tím čistější obraz (bez zrna).

- 15. **Vyvážení bílé** možné zvolit režim vyvážení bílé barvy při fotografování / natáčení videa v závislosti na okolním osvětlení.
- 16. **Key tone** umožňuje vypnutí / zapnutí zvuku tlačítek kamery.
- 17. **Video komprese** možnost výběru z kodeků H.264 (už používaný kodek) a H.265 (nový, vylepšený kodek) který šetří místo a zvyšuje kvalitu obrazu. **UPOZORNĚNÍ**: starší programy na zobrazování videa nemusí podporovat H.265 kodek.
- 18. **HDR** vysoký dynamický rozsah je hardwarová úprava obrazu, kdy se při jedné fotografii nasnímají 2-3 expozice. Dlouhá expozice pro úpravu tmavých míst na fotografii a krátká pro úpravu světlých míst. Ty se potom zkombinují pro vytvoření vyvážené fotografie.
- 19. **WDR** široký dynamický rozsah je softwarová úprava obrazu, kdy jsou světlá místa ztmavěná a tmavá místa zesvětlená pro lépe vyváženou fotografii.
- 20. **Scéna** možné zvolit různé scénické módy v závislosti na okolních podmínkách.
- 21. **On-screen display** umožňuje vypnutí / zapnutí zobrazování informací na displeji.
- 22 **HDMI out** při aktivaci kamera dokáže prostřednictvím HDMI kabelu přenést obraz z kamery na TV.
- 23. **Otočení obrazu** umožňuje převrátit obraz kamery o 180°.
- 24. Frekvence sítě umožňuje vybrat frekvenci v souladu s frekvencí rozvodné sítě (v Evropě je v síti vedený proud s frekvencí 50 Hz, v Americe a části Asie je to 60 Hz).
- 25. **Jazyk** možné změnit jazyk, ve kterém je menu kamery.
- 26. **Datum/Čas** umožňuje nastavení data a času v kameře.

 **UPOZORNĚNÍ:** Po vyjmutí baterie z kamery se vynuluje nastavení data a času. Při následujícím zapnutí kamery se vám automaticky zobrazí možnost rychlého nastavení data a času.

- 27. **Datum ve videu**  umožňuje zobrazování data a času ve výsledném videu a fotografii.
- 28. **WiFi jméno**  tady je možné změnit jméno WiFi sítě kamery a heslo pro přístup k WiFi síti kamery.
- 29. **Spořič obrazovky** po aktivaci automaticky vypíná displej po zvolené době během nečinnosti či nahrávání videa.
- 30. **Automatické vypnutí** po aktivaci automaticky vypíná kameru po zvolené době během nečinnosti.
- 31. **Formátovat** umožňuje naformátovat vloženou kartu. **UPOZORNĚNÍ:** Při formátování přijdete o všechna data na vložené kartě.
- 32. **Tovární nastavení** obnovuje základní nastavení kamery.
- 33. **Verze** po otevření se vám zobrazí model kamery a verze firmwaru.

# **Parametry akční kamery LAMAX X10.1**

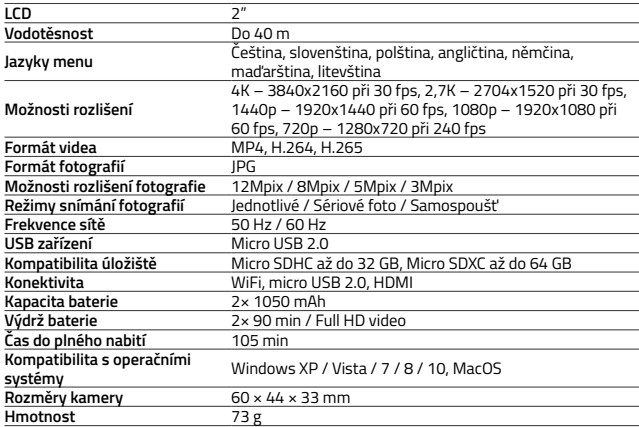

**UPOZORNĚNÍ:** Specifikace se může změnit výměnou některé části kamery nebo aktualizací softwaru zařízení.

### **WiFi aplikace na propojení kamery a telefonu**

Kameru X10.1 je možné ovládat pomocí aplikace, kterou je možné bezplatně stáhnout pro smartphony či jiná zařízení s operačními systémy Android a iOS (v obchodech Google Play a Appstore).

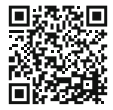

iOS / Android

#### **UPOZORNĚNÍ: Aplikace LAMAX nemusí být při zahájení prodeje k dispozici. Za případné komplikace se omlouváme.**

### **POSTUP PRO PŘIPOJENÍ**

- 1. Zapněte na kameře WiFi (stiskněte tlačítko "Nahoru"), které se indikuje ikonou v pravém horním rohu.
- 2. Na telefonu si zapněte WiFi, přičemž byste měli vidět síť X101 (v případě, že jste neměnili iméno WiFi v nastavení kamery). K síti se připojte a zadejte heslo "1234567890" bez uvozovek (heslo je platné v případě, že jste ho už v menu kamery nezměnili na jiné).
- 3. Po úspěšném připojení můžete aplikaci spustit a ovládat kameru na dálku pomocí svého mobilního zařízení.

#### **Dálkové ovládání**

Kameru je možné dálkově ovládat pomocí dálkového ovladače, který je součástí základního balení. Dálkové ovládání je připojené ke kameře automaticky. Pozor, dálkový ovladač není vodotěsný.

- - Full English manual can be downloaded from here:
	- Die Bedienungsanleitung in Deutsch können Sie von hier runterladen:
	- Český manuál ke stažení zde:
	- Slovenský manuál na stiahnutie tu:
	- Instrukcja obsługi w języku polskim do pobrania tutaj:
	- Használati útmutató:
	- Naudojimo instrukcija:
		- Upute za upotrebu na hrvatskom jeziku dostupne su ovdje:
		- Navodila za uporabo v poljščini so na voljo tukaj:

# **<https://www.lamax-electronics.com/x10-1/manuals>**

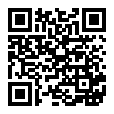

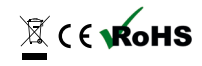
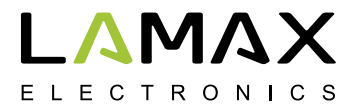

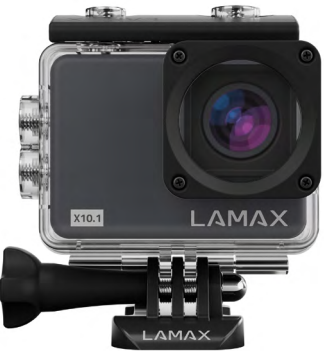

# **LAMAX X10.1**

**Vodotesná do 40 m 4K natívny videozáznam pri 30 fps Fotografie v rozlíšení 12 Mpix Stabilizovaný obraz pri každom rozlíšení WiFi**

# **Bezpečnostné opatrenia**

- 1. Kameru nevystavujte nárazom, zabráňte pádu na zem a ďalším možnostiam vzniku mechanického poškodenia.
- 2. Kameru nedávajte do blízkosti objektov vytvárajúcich silné magnetické pole, ako napríklad magnety alebo elektromotory. Kameru tiež nedávajte do blízkosti objektov vysielajúcich silné rádiové vlny, ako napríklad antény. Silné magnetické pole alebo rádiové vlny môžu spôsobiť poškodenie kamery alebo poškodenie nasnímaných obrazových a zvukových záznamov.
- 3. Nevystavujte kameru pôsobeniu vysokých teplôt a priameho slnečného žiarenia.
- 4. Používajte len vysoko kvalitné Micro SDHC a SDXC karty s rýchlostným indexom minimálne Class 10 UHS-I U1. Pre rozlíšenie 4K 30 fps (fps = snímky za sekundu) a 1080p 120 fps sa odporúčajú karty UHS-I U3. S pomalšou kartou hrozí, že bude obmedzená funkčnosť kamery a nebude možné plnohodnotne natáčať vo všetkých módoch a rozlíšeniach.
- 5. Neumiestňujte Micro SD karty do blízkosti magnetického poľa alebo do miest vzniku silnej statickej elektriny. Zabránite tým strate uložených dát.
- 6. V prípade, že dôjde pri nabíjaní k prehriatiu zariadenia, k tvoreniu dymu alebo podozrivého zápachu, zariadenie ihneď odpojte a prerušte nabíjanie.
- 7. Počas nabíjania kameru uchovávajte mimo dosah detí. Napájací kábel by mohol spôsobiť úraz elektrickým prúdom alebo udusenie dieťaťa. Nabíjajte pod neustálym dohľadom.
- 8. Nenabíjajte batériu prostredníctvom adaptérov s rýchlym nabíjaním. Vstupné napätie vyššie ako 5V môže poškodiť kameru.
- 9. Kameru uchovávajte na chladnom, suchom a bezprašnom mieste.

# **Úvod**

Ďakujeme Vám, že ste si zakúpili akčnú kameru LAMAX X10.1. Získali ste tak odolného pomocníka, ktorý Vás nesklame v žiadnej situácii a odmení Vás kvalitným záznamom v natívnom rozlíšení 4K pri tridsiatich snímkoch za sekundu. Základné balenie zároveň obsahuje dostatok príslušenstva, aby mohla byť kamera plnohodnotne využívaná ihneď po rozbalení. Prajeme Vám veľa úžasných zážitkov uchovaných vďaka akčnej kamere LAMAX.

# **Akčná kamera LAMAX X10.1 má tieto vlastnosti**

- **–** Obsahuje integrovaný 2" LCD displej, vďaka ktorému vždy zvolíte ten najlepší uhol pre natáčanie a budete môcť kontrolovať vytvorený materiál.
- **–** Je vybavená vodotesným puzdrom, ktoré umožňuje ponor až do hĺbky 40 m. Potápanie aj vodné športy tak volajú.
- **–** Natáča kvalitné video v režimoch 4K 30 fps, 2,7K až 60 fps, Full HD až 120 fps a HD až 240 fps.
- **–** Spomalené video bez dodatočnej post produkcie. Až 4x spomalené pri full HD a až 8x spomalené pri HD kvalite.
- **–** Šošovka so širokým uhlom záberu až 170°.
- **–** 6-osá gyro optická stabilizácia obrazu pre plynulé zábery v každom rozlíšení.
- **–** Sníma fotografie v rozlíšení až 12 Mpix.
- **–** Možnosť voľby rozlíšenia videa i fotografie.
- **–** Možnosť vytvárať záznamy v režime foto time-lapse a video time-lapse.
- **–** Výber režimov snímania fotografií.
- **–** Možnosť nastavenia expozície fotografií i videa.
- **–** Možnosť zvoliť si režim výpočtu expozície pri fotení aj natáčaní.
- **–** Veľké množstvo dodávaného príslušenstva, vďaka ktorému budete môcť nahrávať videá kedykoľvek a kdekoľvek.
- **–** Podpora Micro SDHC a Micro SDXC kariet do veľkosti až 64 GB. (Odporúčame karty U3).
- **–** USB a HDMI konektivita.
- **–** Integrovaná WiFi pre prepojenie s bezdrôtovými zariadeniami.
- **–** Mobilná aplikácia LAMAX pre bezdrôtové presúvanie a zdieľanie videí.
- **–** Možnosť pripojenia štandardne dodávaného diaľkového ovládača.
- **–** Intuitívne používanie, jednoduché prepojenie s PC alebo s vhodným mobilným zariadením.

# **Tlačidlá a funkcie kamery**

- 1. Tlačidlo Zapnutie/Vypnutie toto tlačidlo sa nachádza na vrchu kamery s nápisom "M" a zároveň slúži aj ako "Zmena módu".
- 2. Tlačidlo "Spúšť" toto tlačidlo sa nachádza na vrchu kamery, označené červeným znakom "REC" a slúži zároveň k potvrdeniu funkcie pri prechádzaní v menu.
- 3. Tlačidlo "Hore" slúži na prechádzanie menu, aj ako tlačidlo na Zapnutie/Vypnutie WiFi.
- 4. Tlačidlo "Dolu" slúži na prechádzanie menu.

#### **Príslušenstvo**

- **–** Vodotesné puzdro
- **–** Diaľkové ovládanie
- **–** Držiak na trúbku
- **–** Rám pre použitie bez vodotesného puzdra
- **–** J mount
- **–** Fast plug-in
- **–** Samolepiaci držiak rovný
- **–** Samolepiaci držiak zakrivený
- **–** 3-axis connector (3 časti)
- **–** Adaptér na statív
- **–** Statívová redukcia
- **–** Náhradné 3M podložky (2 ks)
- **–** USB kábel
- **–** Li-ion batéria (2 ks)
- **–** Odľahčené dvierka pre lepší záznam zvuku v puzdre UPOZORNENIE: Použitím odľahčených dvierok puzdro nie je vodotesné
- **–** Utierka z mikrovlákna
- **–** Používateľská príručka
- **–** EVA case pre bezpečné prenášanie a skladovanie

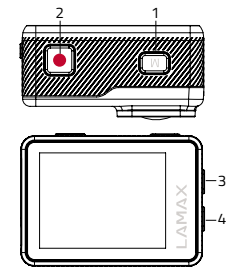

# **Používanie akčnej kamery LAMAX X10.1**

# **1. VLOŽENIE MICRO SD KARTY**

Micro SDHC či SDXC (odporúčame karty U3) kartu môžete vložiť a vybrať zo slotu pre micro SD kartu, keď je kamera vypnutá a nie je pripojená k počítaču.

**UPOZORNENIE:** Používajte iba značkové Micro SDHC či SDXC karty. Karty neznačkových výrobcov nezaručujú správne fungovanie dátového úložiska.

# **2. INŠTALÁCIA BATÉRIE**

- a) V spodnej časti kamery posuňte dvierka smerom von. Následne by sa mali otvoriť automaticky.
- b) Batériu vložte do otvoru konektoru napred tak, aby bola na správnej strane.
- c) Dvierka opäť zavrite.

# **3. NABÍJANIE**

a) Kameru môžete nabíjať ako pripojením k počítaču, tak pomocou sieťového adaptéra. **UPO-**

**ZORNENIE:** sieťový adaptér nie je súčasťou balenia. Nabíjací prúd pri nabíjaní cez USB a sieťový adaptér je 580 mA. Ak je výstupný prúd počítača 400mA, nabíjanie prostredníctvom USB cez počítač bude 400 mA.

- b) V automobile môžete kameru nabíjať pomocou adaptéra do zapaľovača.
- c) V priebehu nabíjania môžete vytvárať videozáznamy alebo fotografovať (nie je možné v prípade nabíjania prostredníctvom PC).
- d) Kameru môžete nabíjať tiež vypnutú.

**UPOZORNENIE:** Nabíjajte pod neustálym dohľadom. V prípade, že dôjde pri nabíjaní k prehriatiu zariadenia, k tvoreniu dymu alebo podozrivého zápachu, zariadenie ihneď odpojte a prerušte nabíjanie. Nenabíjajte batériu prostredníctvom adaptérov s rýchlym nabíjaním. Vstupné napätie vyššie ako 5V môže poškodiť kameru.

#### **4. ZAPNUTIE A VYPNUTIE KAMERY**

- a) Kameru zapnete stlačením a podržaním tlačidla "M" po dobu 3–5 sekúnd.
- b) Kameru vypnete stlačením a podržaním tlačidla "M" po dobu 3–5 sekúnd.

# **5. PREPÍNANIE REŽIMOV A POHYB V MENU**

Postupným krátkym stlačením tlačidla "M" Môžete prepínať medzi režimami videozáznam / fotoaparát / video-galéria a foto-galéria / nastavenie.

#### **6. NAHRÁVANIE VIDEOZÁZNAMU**

Prepnite kameru do režimu "videozáznam" tlačidlom "M". To, že ste v režime videozáznamu poznáte podľa ikonky kamery v ľavom hornom rohu. Na začatie nahrávania stlačte tlačidlo "Spúšť". Na ikonke v ľavom hornom rohu sa objaví červená bodka a začne odpočet doby záznamu. Pre ukončenie nahrávania stlačte opäť tlačidlo "Spúšť".

#### **7. REŽIM FOTOAPARÁTU**

Prepnite kameru do režimu "fotoaparát" tlačidlom "M". To, že ste v režime fotoaparátu, poznáte podľa ikonky fotoaparátu v ľavom hornom rohu. K zhotoveniu fotografie dôjde pomocou stlačenia tlačidla "Spúšť", čo je sprevádzané zvukom uzávierky.

#### **8. MAZANIE FOTOGRAFIÍ A VIDEÍ**

Zvolenú fotografiu alebo video v galérii zmažete stlačením a podržaním tlačidla "Spúšť" po dobu 2–3 sekúnd.

#### **9. WIFI**

Možno zapnúť stlačením tlačidla "Hore" – pri zapnutej WiFi sa objaví ikona WiFi siete v pravom hornom rohu.

#### **UPOZORNENIE: Po vybratí batérie z kamery sa vynuluje nastavenie dátumu a času. Pri nasledujúcom zapnutí kamery sa vám automaticky zobrazí možnosť rýchleho nastavenia dátumu a času**

#### **Možnosti nastavenia akčnej kamery X10.1**

Do položky nastavenia sa dá dostať pomocou viacnásobného stlačenia tlačidla "M". Voľby jednotlivých nastavení je možné otvoriť stlačením tlačidla "Spúšť". Medzi jednotlivými voľbami sa dá pohybovať pomocou tlačidiel "Hore" a "Dole". K potvrdeniu voľby slúži tlačidlo "Spúšť", na opustenie voľby potom tlačidlo "M".

- 1. **Rozlíšenie videa** mení kvalitu vytvoreného videa. Čím vyššia je kvalita, tým detailnejší je výsledný záznam. Záznam s nižšou kvalitou zaberie menej miesta na karte.
- 2. **Rozlíšenie fotografií** mení kvalitu nasnímaných fotografií. Čím vyššia je kvalita, tým detailnejšia je výsledná fotografia. Fotografia s nižšou kvalitou zaberie menej miesta na karte.
- 3. **Časozberné video** pri aktivovaní tohto režimu sníma kamera zábery v nastavenom časovom intervale a vytvára atraktívne zrýchlené zábery.
- 4. **Cyklické nahrávanie** aktiváciou tejto voľby bude záznam delený na v nastavení zvolené časové úseky. Po plnom zaplnení karty dôjde postupne k prehrávaniu najstarších úsekov záznamu za najnovšie.
- 5. **Režim automobil**  pri aktivovaní tohoto režimu sa po zapnutí kamery automaticky spustí nahrávanie videa.

**UPOZORNENIE:** Pri používaní kamery napojenej k zdroju energie prostredníctvom USB kábla sa kamera z dôvodu ochrany batérie vypne automaticky po 3 minútach.

- 6. **Spomalené video** pri aktivácii tohoto režimu kamera nahráva do slow motion.
- 7. **Stabilizácia** Gyroskopická OIS (Optical image stabilization) umožňuje stabilizáciu videa počas nahrávania. Dostupná pri všetkých rozlíšeniach.
- 8. **Uhol záberu objektívu** umožňuje výber medzi troma uhlami záberu objektívu (široký, stredný, úzky).
- 9. **Samospúšť** pri aktivácii predlžuje čas medzi stlačením tlačidla "Spúšť" a vytvorením fotografie v režime fotografovania.
- 10. **Časozberné foto** pri aktivovaní tohoto režimu sníma kamera fotografie v nastavenom časovom intervale.
- 11. **Sériové foto** pri aktivácii kamera v krátkom slede nasníma po jedinom stlačení tlačidla "Spúšť" požadovaný počet fotografií.
- 12. **Záznam zvuku**  nastavenie možnosti Áno/Nie nahrávania zvuku počas nahrávania videa.
- 13. **Expozícia** umožňuje upraviť expozíciu podľa potreby. Nastavenie expozície záznamu  $v$  rozmedzí -2 až +2.
- 14. **ISO** umožňuje nastavenie citlivosti snímača na svetlo. Pri snímaní v dobrých svetelných podmienkach sa využívajú nízke hodnoty, pri zlých svetelných podmienkach vyššie hodnoty.

**TIP:** Čím nižšie ISO, tým čistejší obraz (bez zrna)

- 15. **Vyváženie bielej**  možno zvoliť režim vyváženia bielej farby pri fotografovaní / natáčaní videa v závislosti na okolitom osvetlení.
- 16. **Key tone**  umožňuje vypnutie / zapnutie zvuku tlačidiel kamery.
- 17. **Video kompresia** možnosť výberu z kodekov H.264(zaužívaný kodek) a H.265(nový, vylepšený kodek) ktorý šetrí miesto a zvyšuje kvalitu obrazu.
	- **UPOZORNENIE:** staršie programy na zobrazovanie videa nemusia podporovať H.265 kodek.
- 18. **HDR** vysoký dynamický rozsah je hardvérová úprava obrazu, kedy sa pri jednej fotografii nasnímajú 2-3 expozície. Dlhá expozícia pre úpravu tmavých miest na fotografii a krátka pre úpravu svetlých miest. Tie potom skombinujú pre vytvorenie vyváženej fotografie.
- 19. **WDR** široký dynamický rozsah je softvérová úprava obrazu, kedy sú svetlé miesta stmavené a tmavé miesta zosvetlené pre lepšie vyváženú fotografiu.
- 20. **Scéna**  možno zvoliť rôzne scénické módy v závislosti na okolitých podmienkach.
- 21. **On-screen display** umožňuje vypnutie / zapnutie zobrazovania informácií na displeji.
- 22. **HDMI out**  pri aktivácii kamera dokáže prostredníctvom HDMI káblu preniesť obraz z kamery na TV.
- 23. **Otočenie obrazu** umožňuje prevrátiť obraz kamery o 180°.
- 24. **Frekvencia siete** umožňuje vybrať frekvenciu v súlade s frekvenciou rozvodnej siete (na Európskom kontinente je vedený v sieti prúd s frekvenciou 50 Hz, v Amerike a časti Ázie je to potom 60 Hz).
- 25. **Jazyk** možno zmeniť jazyk, v akom je menu kamery.
- 26. **Dátum/Čas**  umožňuje nastavenie dátumu a času v kamere. (UPOZORNENIE: Po vybratí batérie z kamery sa vynuluje nastavenie dátumu a času. Pri nasledujúcom zapnutí kamery sa vám automaticky zobrazí možnosť rýchleho nastavenia dátumu a času).
- 27. **Dátum vo videu** umožňuje zobrazovanie dátumu a času vo výslednom videu a fotografii.
- 28. **WiFi meno** tu možno zmeniť meno WiFi siete kamery a heslo pre prístup k WiFi sieti kamery.
- 29. **Šetrič obrazovky** po aktivácii automaticky vypína displej po zvolenej dobe počas nečinnosti či nahrávaní videa.
- 30. **Automatické vypnutie**  po aktivácii automaticky vypína kameru po zvolenej dobe počas nečinnosti.
- 31. **Formátovať** umožňuje naformátovať vloženú kartu.  **UPOZORNENIE**: Pri formátovaní prídete o všetky dáta na vloženej karte.
- 32. **Továrenské nastavenie** obnovuje základné nastavenie kamery.
- 33. **Verzia** po otvorení sa Vám zobrazí model kamery a verzia firmwaru.

# **Parametre akčnej kamery LAMAX X10.1**

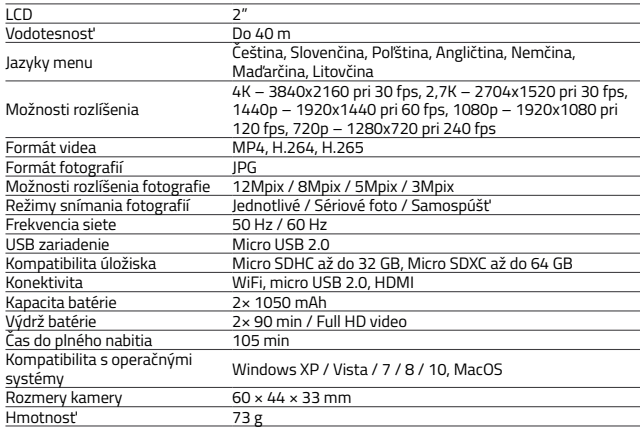

**UPOZORNENIE:** Špecifikácia sa môže zmeniť výmenou niektorej časti kamery alebo aktualizáciou softwaru zariadenia.

# **WiFi aplikácia na prepojenie kamery a telefónu**

Kameru X10.1 možno ovládať pomocou aplikácie, ktorú je možné bezplatne stiahnuť pre smartfóny či iné zariadenia s operačnými systémami Android a iOS (v obchodoch Google Play a Appstore).

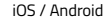

#### **UPOZORNENIE: Aplikácia LAMAX nemusí byť pri zahájení predaja k dispozícii. Za prípadné komplikácie sa ospravedlňujeme.**

#### **POSTUP PRE PRIPOJENIE**

- 1. Zapnite na kamere WiFi (stlačte tlačidlo "Hore"), čo je indikované ikonou v pravom hornom rohu.
- 2. Na telefóne si zapnite WiFi, pričom by ste mali vidieť sieť X101 (v prípade že ste nemenili meno WiFi v nastavení kamery). K sieti sa pripojte a zadajte heslo "1234567890" bez úvodzoviek (heslo je platné v prípade, že ste ho už v menu kamery nezmenili na iné).
- 3. Po úspešnom pripojení môžete spustiť aplikáciu a ovládať kameru na diaľku pomocou svojho mobilného zariadenia.

#### **Diaľkové ovládanie**

Kameru je možné diaľkovo ovládať pomocou diaľkového ovládača, ktorý je súčasťou základného balenia. Diaľkové ovládanie je pripojené ku kamere automaticky. Pozor, Diaľkový ovládač nie je vodotesný.

- Full English manual can be downloaded from here:
- Die Bedienungsanleitung in Deutsch können Sie von hier runterladen:
- Český manuál ke stažení zde:
- Slovenský manuál na stiahnutie tu:
- Instrukcja obsługi w języku polskim do pobrania tutaj:
- Használati útmutató:
- Naudojimo instrukcija:
- Upute za upotrebu na hrvatskom jeziku dostupne su ovdje:
- Navodila za uporabo v poljščini so na voljo tukaj:

# **<https://www.lamax-electronics.com/x10-1/manuals>**

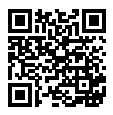

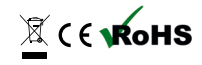

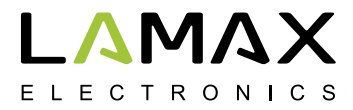

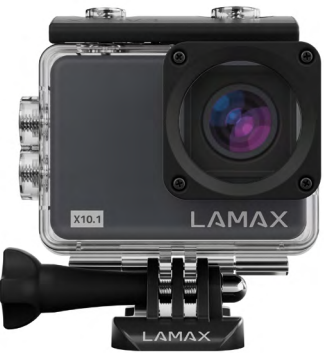

# **LAMAX X10.1**

**Wodoszczelna do 40 m Natywne nagranie wideo 4K przy 30 fps Zdjęcia o rozdzielczości 12 Mpix Stabilność obrazu przy każdej rozdzielczości WiFi**

# **Środki bezpieczeństwa**

- 1. Nie narażaj kamery na wstrząsy, unikaj upadku na ziemię i innych możliwych mechanicznych uszkodzeń.
- 2. Nie umieszczaj kamery w pobliżu obiektów wytwarzających silne pole magnetyczne, np. magnesy lub silniki elektryczne. Ponadto nie umieszczaj kamery w pobliżu obiektów, które przenoszą silne fale radiowe, takich jak anteny. Silne pole magnetyczne lub fale radiowe mogą spowodować uszkodzenie kamery lub uszkodzenie zapisów obrazu i dźwięku.
- 3. Nie wystawiaj kamery na działanie wysokich temperatur i bezpośredniego światła słonecznego.
- 4. Używaj tylko wysokiej jakości kart Micro SDHC i SDXC o indeksie prędkości minimum Class 10 UHS-I U1. Dla rozdzielczości 4K 30fps (fps = klatki na sekundę) i 1080p 120 fps zaleca się karty UHS-I U3. W przypadku wolniejszej karty funkcjonalność kamery będzie ograniczona i nie będzie możliwe pełne nagrywanie we wszystkich trybach i rozdzielczościach.
- 5. Nie umieszczaj karty Micro SD w pobliżu pola magnetycznego lub tam, gdzie występuje silna elektryczność statyczna. Zapobiegniesz tym utracie przechowywanych danych.
- 6. W przypadku przegrzania urządzenia, dymu lub podejrzanych zapachów występujących podczas ładowania, natychmiast odłącz urządzenie i przerwij ładowanie.
- 7. Podczas ładowania kamery przechowuj ją poza zasięgiem dzieci. Przewód zasilający może spowodować porażenie prądem lub uduszenie dziecka. Ładuj pod stałym nadzorem.
- 8. Nie ładuj baterii za pomocą szybko ładujących adapterów. Napięcie wejściowe powyżej 5V może spowodować uszkodzenie kamery.
- 9. Kamerę przechowuj w miejscu chłodnym, suchym i wolnym od kurzu.

# **Wstęp**

Dziękujemy za zakup kamery sportowej LAMAX X10.1. Zdobyłeś w ten sposób niezawodnego pomocnika, który nie zawiedzie Cię w żadnej sytuacji i nagrodzi Cię wysokiej jakości nagraniem w natywnej rozdzielczości 4K z szybkością trzydziestu klatek na sekundę. Podstawowy zestaw zawiera również wystarczającą ilość akcesoriów, aby kamera mogła być w pełni wykorzystana natychmiast po rozpakowaniu. Życzymy niezapomnianych wrażeń zapisanych dzięki kamerze sportowej LAMAX.

# **Kamera sportowa LAMAX X10.1 posiada następujące właściwości:**

- **–** Posiada zintegrowany 2-calowy wyświetlacz LCD, który zawsze pozwala wybrać najlepszy kąt do nagrywania i będziesz mógł kontrolować nagrany materiał.
- **–** Wyposażona jest w wodoszczelną obudowę, która pozwala nurkować na głębokość do 40 m. Nurkowanie i sporty wodne wzywają.
- **–** Nagrywa wysokiej jakości wideo w trybach 4K 30 fps, 2,7K do 30 fps, Full HD do 120 fps i HD do 240 fps.
- **–** Zwolnione wideo bez dodatkowej postprodukcji. 4x zwolnione w jakości full HD i nawet 8x zwolnione w jakości HD.
- **–** Soczewka z szerokim kątem widzenia obiektywu do 170°.
- **–** 6-osiowa gyro stabilność optyczna obrazu do płynnego ujęcia w każdej rozdzielczości.
- **–** Wykonuje zdjęcia o rozdzielczości do 12Mpix.
- **–** Możliwość wyboru rozdzielczości wideo i zdjęcia.
- **–** Możliwość sporządzania nagrań w trybie foto time-lapse i wideo time-lapse.
- **–** Wybór trybu wykonywania zdjęć.
- **–** Możliwość ustawienia ekspozycji zdjęć i filmów.
- **–** Możliwość wyboru trybu ekspozycji zarówno podczas fotografowania, jak i nagrywania.
- **–** Duża liczba akcesoriów, które pozwolą Ci nagrywać filmy w dowolnym miejscu i czasie.
- **–** Wsparcie kart Micro SDHC i Micro SDXC do wielkości 64 GB (Zalecamy karty U3).
- **–** Łączność USB i HDMI.
- **–** Zintegrowane WiFi do połączenia się z urządzeniami bezprzewodowymi.
- **–** Mobilna aplikacja LAMAX do bezprzewodowego przenoszenia i udostępniania filmów.
- **–** Możliwość podłączenia standardowo dostarczanego pilota zdalnego sterowania.
- **–** Intuicyjne użytkowanie, proste połączenie z komputerem PC lub odpowiednim urządzeniem mobilnym.

# **Przyciski i funkcje kamery**

- 1. Przycisk Włączania / Wyłączania ten przycisk znajduje się w górnej części kamery z napisem "M", a służy jednocześnie jako "Zmiana trybu".
- 2. Przycisk "Wyzwalacz" ten przycisk znajduje się w górnej części kamery, oznaczony czerwonym znakiem "REC" i służy jednocześnie do potwierdzenia funkcji podczas przeglądania menu.
- 3. Przycisk "W górę" służy do przeglądania menu oraz jako przycisk do Włączenia/Wyłączenia WiFi.
- 4. Przycisk "W dół" służy do przegladania menu.

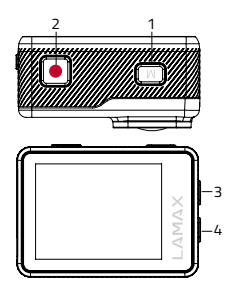

#### **Akcesoria**

- **–** Obudowa wodoszczelna
- **–** Pilot zdalnego sterowania
- **–** Mocowanie na rurkę
- **–** Ramka do wykorzystania bez obudowy wodoszczelnej
- **–** J mount
- **–** Fast plug-in
- **–** Samoprzylepne mocowanie proste
- **–** Samoprzylepne mocowanie zagięte
- **–** 3-axis connector (3 części)
- **–** Adapter na statyw
- **–** Redukcja statywowa
- **–** Podkładki zapasowe 3M (2 szt.)
- **–** Kabel USB
- **–** Li-ion baterie (2 szt.)
- **–** Odciążona pokrywa w celu lepszego zapisu dźwięku w obudowie UWAGA: Zastosowanie odciążonej pokrywy powoduje, że obudowa nie jest wodoszczelna
- **–** Ściereczka z mikrowłókna
- **–** Instrukcja obsługi
- **–** EVA case do bezpiecznego przenoszenia i przechowywania

# **1. WŁOŻENIE KARTY MICRO SD**

Kartę Micro SDHC lub SDXC (zalecamy karty U3) możesz włożyć i wyjąć z gniazda na kartę micro SD, gdy kamera jest wyłączona i nie jest podłączona do komputera.

**UWAGA:** Używaj tylko markowych kart Micro SDHC lub SDXC. Karty producentów nieznanego pochodzenia nie gwarantują właściwego działania miejsca zapisu danych.

#### **2. INSTALACJA BATERII**

- a) W dolnej części kamery przesuń pokrywę w kierunku na zewnątrz. Następnie powinna otworzyć się automatycznie.
- b) Włóż baterię do otworu złącza do przodu tak, aby znalazła się na odpowiedniej stronie.
- c) Pokrywę ponownie zamknij.

#### **3. ŁADOWANIE**

a) Kamerę można ładować przez podłączenie do komputera lub za pomocą ładowarki sieciowej.

 **UWAGA:** ładowarka sieciowa nie wchodzi w skład zestawu. Prąd ładowania podczas ładowania przez USB i ładowarkę sieciową wynosi 580 mA. Jeśli prąd wyjściowy komputera wynosi 400 mA, ładowanie przez USB za pośrednictwem komputera będzie wynosić  $400 \text{ mA}$ 

- b) W samochodzie można kamerę ładować za pomocą ładowarki do zapalniczki samochodowej.
- c) Podczas ładowania można wykonywać nagrania lub zdjęcia (niemożliwe przy ładowaniu przez komputer).
- d) Kamerę można ładować również w stanie wyłączenia.

**UWAGA:** Ładuj pod stałym nadzorem. W przypadku przegrzania urządzenia, dymu lub podejrzanych zapachów występujących podczas ładowania, natychmiast odłącz urządzenie i przerwij ładowanie. Nie ładuj baterii za pomocą szybko ładujących adapterów. Napięcie wejściowe powyżej 5V może spowodować uszkodzenie kamery.

#### **4. WŁĄCZENIE I WYŁĄCZENIE KAMERY**

a) Kamerę można włączyć naciskając i przytrzymując przycisk "M" przez okres 3-5 sekund. b) Kamerę można wyłączyć naciskając i przytrzymując przycisk "M" przez okres 3-5 sekund.

#### **5. PRZEŁĄCZANIE TRYBU I PORUSZANIE SIĘ W MENU**

Stopniowo krótko naciskając przycisk "M" możesz przełączać pomiędzy trybami nagranie wideo / aparat foto / galeria wideo i galeria zdjęć / ustawienie.

#### **6. NAGRYWANIE WIDEO**

Przełacz kamere do trybu "nagrywanie wideo" przyciskiem "M". O tym, że znajdujesz się w trybie nagrywania wideo poznasz wg ikony kamery w lewym górnym rogu. Aby rozpocząć nagrywanie naciśnij przycisk "Wyzwalacz". Na ikonce w lewym górnym rogu pojawi się czerwona kropka i rozpocznie się odliczanie czasu nagrywania. Aby zakończyć nagrywanie naciśnij ponownie przycisk "Wyzwalacz".

#### **7. TRYB APARATU FOTOGRAFICZNEGO**

Przełącz kamerę do trybu "aparat foto" przyciskiem "M". O tym, że znajdujesz się w trybie aparatu foto poznasz wg ikony aparatu foto w lewym górnym rogu. Wykonanie zdjęcia nastąpi za pomocą naciśniecia przycisku "Wyzwalacz", czemu towarzyszy dźwięk przysłony.

#### **8. KASOWANIE ZDJĘĆ I NAGRAŃ**

Wybrane zdjęcie i nagranie w galerii można skasować naciskając i przytrzymując przycisk "Wyzwalacz" przez okres 2–3 sekund.

#### **9. WIFI**

Można włączyć naciskając przycisk "W górę" – przy włączonym WiFi pojawi się ikona WiFi sieci w prawym górnym rogu.

**UWAGA: Po wyjęciu baterii z kamery wyzeruje się ustawienie daty i godziny. Po ponownym włączeniu kamery automatycznie wyświetli się możliwość szybkiego ustawienia daty i godziny.**

#### **Opcje ustawienia kamery sportowej X10.1**

Do menu ustawienia można przejść za pomocą kilkukrotnego naciśnięcia przycisku "M". Wybór poszczególnych ustawień można otworzyć za pomocą naciśnięcia przycisku "Wyzwalacz". Miedzy poszczególnymi opciami można poruszać się za pomocą przycisków ..W górę" i "W dół". Do potwierdzenia wyboru służy przycisk "Wyzwalacz", do opuszczenia wyboru przycisk "M".

- 1. **Rozdzielczość wideo** zmienia jakość powstałego nagrania. Im wyższa jakość, tym bardziej szczegółowe końcowe nagranie. Zapis w niższej jakości zajmuje mniej miejsca na karcie.
- 2. **Rozdzielczość zdjęcia**  zmienia jakość wykonanych zdjęć. Im wyższa jakość, tym bardziej szczegółowe końcowe zdjęcia. Zdjęcia w niższej jakości zajmują mniej miejsca na karcie.
- 3. **Wideo time lapse** po wyborze tego trybu kamera wykonuje ujęcia w ustawionym przedziale czasowym i umożliwia tworzenie atrakcyjnych przyśpieszonych ujęć.
- 4. **Nagrywanie w pętli**  po aktywacji tego wyboru nagranie zostanie podzielone na wybrane w ustawieniach odcinki czasowe. Po całkowitym zapełnieniu karty nastąpi stopniowe przegrywanie najstarszych odcinków nagrania najnowszymi.
- 5. **Tryb samochód**  po aktywacji tego trybu po włączeniu kamery automatycznie rozpocznie się nagrywanie.

**OSTRZEŻENIE:** Podczas korzystania z kamery podłączonej do źródła zasilania za pomocą kabla USB kamera wyłączy się automatycznie po 3 minutach.

- 6. **Slow motion** po aktywacji tego trybu kamera nagrywa do slow motion.
- 7. **Stabilizacja** Gyroskopowa OIS (Optical image stabilization) umożliwia stabilizację wideo podczas nagrywania. Dostępna przy wszystkich rozdzielczościach.
- 8. **Kąt obiektywu** umożliwia wybór pomiędzy trzema kątami widzenia obiektywu (szeroki,średni, wąski).
- 9. **Samowyzwalacz** po aktywacji przedłuża czas pomiędzy naciśnięciem przycisku "Wyzwalacz" i wykonaniem zdięcia w trybie fotografowania.
- 10. **Foto time lapse** po wyborze tego trybu kamera wykonuje zdjęcia w ustawionym przedziale czasowym.
- 11. **Zdjęcie seryjne** po aktywacji kamera w krótkich odstępach wykona zdjęcia po jedynym naciśnięciu przycisku "Wyzwalacz" wymaganą ilość zdjęć.
- 12. **Nagrywanie dźwięku** ustawienie możliwości Tak/Nie nagrywania dźwięku w okresie nagrywania wideo.
- 13. **Ekspozycja** umożliwia zmianę ekspozycji wg potrzeb. Ustawienie ekspozycji nagrania w przedziale -2 do +2.
- 14. **ISO** umożliwia ustawienie czułości czujnika na światło. Podczas nagrywania w dobrych warunkach oświetleniowych używane są niskie wartości, a w warunkach słabego oświetlenia używane są wyższe wartości.

**RADA:** Im niższe ISO, tym bardziej czysty obraz (bez ziarna).

- 15. **Balans bieli**  można wybrać tryb balansu bieli podczas fotografowania / nagrywania w zależności od otaczającego oświetlenia.
- 16. **Key tone**  umożliwia wyłączenie / włączenie dźwięku przycisków kamery.
- 17. **Kompresja wideo** możliwość wyboru z kodeków H.264 (już używany kodek) i H.265 (nowy, udoskonalony kodek) który oszczędza miejsce i podnosi jakość obrazu. **UWAGA:** starsze programy wyświetlenia wideo nie muszą wspierać kodek H.265.
- 18. **HDR** wysoki zakres dynamiczny sprzętowa korekta obrazu, gdy podczas jednego zdjęcia zostaną nagrane 2-3 ekspozycje. Długa ekspozycja dla korekty ciemnych miejsc na zdjęciu i krótka dla korekty jasnych miejsc. Następnie są one połączone w celu uzyskania zrównoważonego zdjęcia.
- 19. **WDR** szeroki zakres dynamiczny programowa korekta obrazu, gdzie jasne miejsca są zaciemnione, a ciemne miejsca rozjaśnione w celu lepszego zrównoważenia zdjęcia.
- 20. **Scena** możliwość wyboru różnego trybu sceny w zależności od otaczających warunków.
- 21. **On-screen display** umożliwia wyłączenie / włączenie wyświetlania informacji na wyświetlaczu.
- 22. **HDMI out** po aktywacji kamera potrafi za pomocą kabla HDMI przenieść obraz z kamery na TV.
- 23. **Obracanie obrazu**  umożliwia przekręcenie obrazu kamery o 180°.
- 24. **Natężenie** umożliwia wybór częstotliwości zgodnie z częstotliwością sieci dystrybucyjnej (w Europie w sieci prąd płynie z częstotliwością 50 Hz, w Ameryce i części Azji  $i$ est to 60 Hz).
- 25. **Język** możliwość zmiany języka menu kamery.
- 26. **Data/Czas** umożliwia ustawienie daty i godziny w kamerze. **UWAGA:** Po wyjęciu baterii z kamery wyzeruje się ustawienie daty i godziny. Po ponownym włączeniu kamery automatycznie wyświetli się możliwość szybkiego ustawienia daty i godziny.
- 27. **Data i czas w wideo** umożliwia wyświetlenie daty i godziny w końcowym wideo i na zdieciu.
- 28. **WiFi SSID** tu można zmienić nazwę sieci WiFi kamery i hasło dostępu do sieci WiFi kamery.
- 29. **Wygaszacz ekranu** po aktywacji ekran wyłączy się automatycznie po upływie wybranego okresu bezczynności lub nagrywania wideo.
- 30. **Automatyczne wyłączenie** po aktywacji automatycznie wyłącza kamerę po wybranym okresie braku aktywności.
- 31. **Formatowanie** umożliwia formatowanie wprowadzonej karty.

 **UWAGA**: Podczas formatowania zostaną skasowane wszystkie dane znajdujące się na karcie.

- 32. **Ustawienia fabryczne** przywraca podstawowe ustawienia kamery.
- 33. **Wersja** po otwarciu wyświetli się model kamery i wersja firmware.

#### **Parametry kamery sportowej LAMAX X10.1**

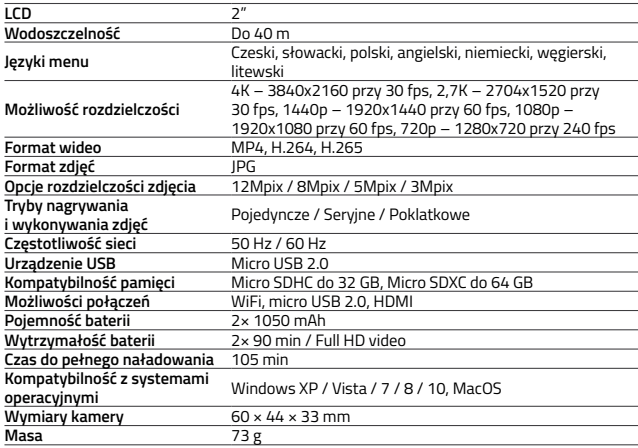

**UWAGA:** Specyfikacje mogą ulec zmianie w przypadku wymiany jakiejś części kamery lub aktualizacji oprogramowania urządzenia.

**PL**

# **Aplikacja WiFi do połączenia kamery i telefonu**

Kamerą X10.1 można sterować za pomocą aplikacji, którą można bezpłatnie pobrać dla smartphonów lub innych urządzeń posiadających systemy operacyjne Android i iOS (w sklepach Google Play i Appstore).

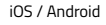

#### **UWAGA: Aplikacja LAMAX w momencie rozpoczęcia sprzedaży może nie być dostępna. Za ewentualne komplikacje przepraszamy.**

#### **PROCEDURA PODŁĄCZENIA**

- 1. Włącz na kamerze WiFi (naciśnij przycisk "W górę"), które wyświetla się za pomocą ikony w prawym górnym rogu.
- 2. Na telefonie włącz WiFi, na liście powinna być widoczna sieć X101 (w przypadku, że nie była zmieniona nazwa WiFi w ustawieniu kamery). Podłącz się do sieci i wprowadź hasło "1234567890" bez cudzysłowu (hasło jest ważne, jeżeli nie zostało przez Ciebie zmienione w menu kamery na inne).
- 3. Po pomyślnym połączeniu możesz włączyć aplikację i sterować kamerą zdalnie za pomocą swojego urządzenia mobilnego.

# **Pilot zdalnego sterowania**

Kamerą można sterować zdalnie za pomocą pilota zdalnego sterowania, który wchodzi w skład podstawowego zestawu. Zdalne sterowanie jest podłączone do kamery automatycznie. Uwaga, pilot zdalnego sterowania nie jest wodoszczelny.

**PL**

- Full English manual can be downloaded from here:
- Die Bedienungsanleitung in Deutsch können Sie von hier runterladen:
- Český manuál ke stažení zde:
- Slovenský manuál na stiahnutie tu:
- Instrukcja obsługi w języku polskim do pobrania tutaj:
- Használati útmutató:
- Naudojimo instrukcija:
- Upute za upotrebu na hrvatskom jeziku dostupne su ovdje:
- Navodila za uporabo v poljščini so na voljo tukaj:

#### **<https://www.lamax-electronics.com/x10-1/manuals>**

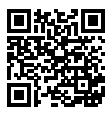

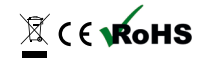

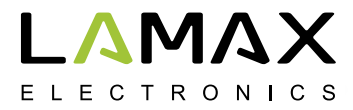

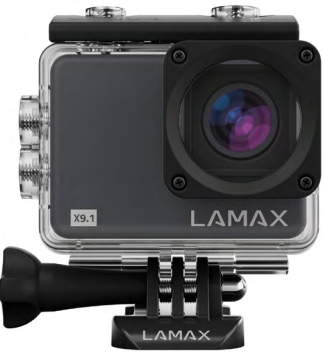

# **LAMAX X10.1**

**Vízálló 40 m-ig 4K natív videófelvétel 30 fps sebességgel 12 Mpix felbontású fénykép Stabilizált kép minden felbontásban WiFi**

# **Biztonsági intézkedések**

- 1. Ne tegye ki a kamerát ütésnek, ügyeljen, hogy ne essen a földre és óvja egyéb mechanikai sérülések keletkezésének lehetőségétől.
- 2. Ne helyezze a kamerát erős mágneses mezőt gerjesztő objektumok, például mágnesek vagy elektromos motorok közelébe. Szintén ne helyezze a kamerát erős rádióhullámokat kibocsátó objektumok, például antennák közelébe. Az erős mágneses mező vagy a rádióhullámok károsíthatják a kamerát, illetve a felvett kép- és hangfelvételeket.
- 3. Ne tegye ki a kamerát magas hőmérsékleti hatásoknak és a közvetlen napfénynek.
- 4. Csak minimum Class 10 UHS-I U1 gyorsasági indexű, minőségi Micro SDHC és SDXC kártyákat használjon. 4K 30 fps felbontáshoz (fps = felvételek száma másodpercenként) és 1080p 120 fps felbontáshoz UHS-I U3 kártya ajánlott. Lassúbb kártya esetében fennáll a veszély, hogy a kamera működőképessége korlátozott lesz, és nem lehet teljesen értékű felvételt forgatni az összes üzemmódban és felbontásban.
- 5. Ne helyezze a Micro SD kártyát mágneses mező közelébe, vagy ahol erős statikus elektromosság keletkezik. Ezzel elejét veszi a tárolt adatok elvesztésének.
- 6. Ha a készülék túlmelegszik töltés közben, füst, vagy gyanús szag keletkezik, azonnal csatlakoztassa le a készüléket, és szakítsa meg a töltést.
- 7. Feltöltés közben tartsa távol a gyermekektől a fényképezőgépet. A tápkábel áramütést okozhat, vagy a gyermek fulladását okozhatja. A feltöltést állandó felügyelet mellett végezze.
- 8. Ne töltse az akkumulátort a gyorstöltő adapter segítségével. 5V-nál nagyobb bemeneti feszültség károsíthatia a kamerát.
- 9. Tárolja a kamerát hűvös, száraz, pormentes helyen.

#### **Bevezető**

Köszönjük, hogy megvásárolta a LAMAX X10.1 akciókamerát. Ezzel ellenálló segítsége lett, amely egyetlen helyzetben sem fog csalódást okozni, és 4K felbontású minőségi felvétellel jutalmazza, másodpercenként harminc felvétel mellett. Az alapcsomag ugyanakkor elegendő kiegészítőt tartalmaz a kamera teljes értékű használatához, azonnal a kicsomagolása után. A LAMAX akciókamerával megörökített sok csodálatos élményt kívánunk Önnek.

## **A LAMAX X10.1 akciókamera a következő jellemzőkkel rendelkezik:**

- **–** Beépített 2 "-es LCD kijelzőt tartalmaz, amelynek köszönhetően mindig a legjobb szöget választja a felvételhez, és ellenőrizheti a létrehozott anyagot.
- **–** Vízálló tokja van, amely lehetővé teszi a merülést akár 40 méter mélységig. Várja a búvárkodás és vízi sportok.
- **–** Kiváló minőségű videókat készít 4K 30 fps, 2,7K 30 fps-ig, Full HD 120 fps-ig és HD-240 fps üzemmódban.
- **–** Lassított videó további posztprodukció nélkül. 4x lassítja a full HD-t, és akár 8-x lassítja a HD minőséget.
- **–** Lencse széles látószöggel 170 ° -ig.
- **–** 6-tengelyes gyro optikai képstabilizátor gondoskodik a folyamatos felvételről mindegyik felbontásban.
- **–** Akár 12Mpix felbontású fényképeket készít.
- **–** Kiválasztható a videó és fotó felbontása.
- **–** Lehetséges a felvételkészítés foto time-lapse és video time-lapse üzemmódban.
- **–** Fényképek rögzítési üzemmódjának kiválasztása.
- **–** Beállítható a fénykép és a videó expozíciója.
- **–** Kiválasztható az expozíciós érték kiszámítása fényképezéshez és forgatáshoz egyaránt.
- **–** Számos tartozék, amely lehetővé teszi, hogy bárhol és bármikor rögzítsen videót.
- **–** Támogatja a Micro SDHC és Micro SDXC kártyákat akár 64 GB nagyságig (Javasoljuk az U3 kártyákat).
- **–** USB és HDMI csatlakoztathatóság.
- **–** Beépített WiFi a vezeték nélküli eszközökhöz való csatlakozáshoz.
- **–** LAMAX mobilalkalmazás vezeték nélküli mozgáshoz és videók megosztásához.
- **–** Szabványosan szállított távvezérlő csatlakoztatásának lehetősége.
- **–** Intuitív használat, egyszerű csatlakozás a számítógéphez vagy megfelelő mobil eszközhöz.

# **Gombok és kamerafunkciók**

- 1. Bekapcsolás/Kikapcsolás gomb ez a gomb a kamera tetején található "M" felirattal, egyúttal "Üzemmód változtatás"-ra is szolgál.
- 2. "Indítás" gomb ez a gomb a kamera tetején található, piros "REC" jelöléssel, és a menü böngészése közben a funkció megerősítésére szolgál.
- 3. "Fel" gomb a menü böngészésére szolgál, valamint a WiFi Bekapcsolás/Kikapcsolás gombja.
- 4. "Le"gomb a menü böngészésére szolgál.

# **Tartozékok**

- **–** Vízálló tok
- **–** Távirányító
- **–** Rúdtartó
- **–** Keret vízálló tok nélküli használathoz
- **–** J mount
- **–** Fast plug-in
- **–** Öntapadó tartó egyenes
- **–** Öntapadó tartó hajlított
- **–** 3-axis connector (3 rész)
- **–** Állvány adapter
- **–** Állványcsökkentés
- **–** 3M cserealátét (2 db)
- **–** USB kábel
- **–** Li-ion elem (2 db)
- **–** Könnyített ajtó jobb hangfelvételhez a tokban VIGYÁZAT: A könnyített ajtó használata esetén a tok nem vízzáró
- **–** Mikroszálas törlőkendő
- **–** Felhasználói kézikönyv
- **–** EVA case a biztonságos szállítás és tárolás érdekében

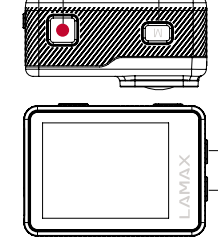

4 3

2 1

# **A LAMAX X10.1 akciókamera használata**

# **1. MICRO SD KÁRTYA BEHELYEZÉSE**

Micro SDHC vagy SDXC kártya (javasoljuk a U3 kártyákat) akkor helyezhető be a micro SD kártya nyílásába, illetve vehető ki onnan, ha a fényképezőgép ki van kapcsolva, és nem csatlakozik a számítógéphez.

**VIGYÁZAT:** Csak márkás Micro SDHC vagy SDXC kártyákat használjon. A nem márkás gyártók kártyái nem garantálják az adattár megfelelő működését.

# **2. AKKUMULÁTOR BESZERELÉSE**

- a) A kamera alsó részén tolja kifelé az ajtót. Ezután automatikusan meg kell nyílnia.
- b) Helyezze be előre az akkumulátort a csatlakozó nyílásba, úgy, hogy a helyes oldalon legyen. c) Zárja vissza az ajtót.

# **3. TÖLTÉS**

a) A kamerát mind számítógéphez csatlakoztatva, mind hálózati adapter használatával feltöltheti.

 **VIGYÁZAT:** A hálózati adapter nem része a csomagnak. A töltési áram USB és hálózati adapter használatakor 580 mA. Ha a számítógépen a kimeneti áram 400 mA, a számítógépen keresztül USB-vel történő töltés 400 mA lesz.

- b) Az autóban a kamerát a szivargyújtó adapterrel töltheti fel.
- c) Töltés közben videoklipeket vagy fényképeket készíthet (nem lehetséges számítógépes töltés esetén).
- d) A kamerát kikapcsolva is töltheti.

**VIGYÁZAT:** A töltést állandó felügyeletet igényel. Ha a készülék túlmelegszik töltés közben, füst, vagy gyanús szag keletkezik, azonnal csatlakoztassa le a készüléket, és szakítsa meg a töltést Ne töltse az akkumulátort a gyorstöltő adapterek segítségével. 5V-nál nagyobb bemeneti feszültség károsíthatja a kamerát.

# **4. A KAMERA BEKAPCSOLÁS ÉS KIKAPCSOLÁSA**

a) A kamerát az "M" gomb lenyomásával és 3-5 másodpercig tartó lenyomva tartásával tudja bekapcsolni.

b) A kamerát az "M" gomb lenyomásával és 3-5 másodpercig tartó lenyomva tartásával tudja kikapcsolni.

# **5. ÜZEMMÓDOK VÁLTÁSA ÉS A MENÜ BÖNGÉSZÉSE**

Az "M" gomb rövid megnyomásával válthat a videófelvétel / fényképezőgép / videógaléria és a fotógaléria / üzemmódok beállításai között.

# **6. VIDEÓFELVÉTEL**

Az "M" gomb megnyomásával kapcsolja a kamerát "videofelvétel" üzemmódba. Azt, hogy videofelvétel üzemmódban van, a kamera ikonja mutatja a bal felső sarokban. A felvétel elindításához nyomja meg az "Expozíció" gombot. A bal felső sarokban található ikonon piros pont jelenik meg, és elkezdődik a felvételi idő visszaszámlálása. A felvétel befejezéséhez nyomja meg újra az "Expozíció" gombot.

# **7. FÉNYKÉPEZŐGÉP ÜZEMMÓD**

Az "M" gomb megnyomásával kapcsolja a kamerát "fényképezőgép" üzemmódba. Azt, hogy fényképezőgép üzemmódban van, a fényképezőgép ikonja mutatja a bal felső sarokban. A fénykép az Expozíció gomb megnyomásával készül el, amelyet a zárhang kísér.

# **8. FOTÓK ÉS VIDEÓK TÖRLÉSE**

A kijelölt fényképet vagy videót az "Expozíció" gomb megnyomásával és 2-3 másodpercig tartó lenyomásával tudja törölni.

#### **9. WIFI**

A "Fel" gomb megnyomásával kapcsolható be - bekapcsolt WiFi esetében megjelenik a WiFi ikon a jobb felső sarokban.

**VIGYÁZAT: Az akkumulátor eltávolításával a fényképezőgépből a dátum és az idő beállításai visszaállnak nullára. A fényképezőgép következő bekapcsolásakor automatikusan megjelenik a dátum és az idő gyorsbeállításának lehetősége.**

**HU**

#### **Az X10.1 akciókamera beállítási lehetőségei**

A beállítások menüpont az "M" gomb többszöri megnyomásával érhető el. Az egyes beállítások opciói az "Expozíció" gomb megnyomásával érhetők el. Az egyes opciók között a "Fel" és "Le" gombokkal mozoghat. A kiválasztás megerősítéséhez nyomja meg az "Expozíció" gombot, majd engedje el az "M" gombot.

- 1. **Videó felbontás** módosítja a létrehozott videó minőségét Minél magasabb a minőség, annál részletesebb a felvétel. Alacsonyabb minőségű felvétel kevesebb helyet foglal el a kártyán.
- 2. **Fotó felbontás** módosítja a fényképfelvételek minőségét Minél magasabb a minőség, annál részletesebb a fényképfelvétel. Alacsonyabb minőségű fényképfelvétel kevesebb helyet foglal el a kártyán.
- 3. **Time-Lapse felvétel**  ennek az üzemmódnak a bekapcsolásával a kamera a beállított intervallumokban készít felvételeket és mutatós gyorsított felvételeket hoz létre.
- 4. **Loop felvétel** ennek az opciónak a bekapcsolásával a felvétel elosztása történik a beállításban választott időszakaszokra. Ha a kártya teljesen megtelt, a legrégebbi felvételi szegmenseket felülírják a legújabb felvételek.
- 5. **Vezetési mód**  ennek az üzemmódnak az aktiválásával a kamera bekapcsolása után automatikusan indul a felvétel.

**VIGYÁZAT:** Ha a kamerát az USB-kábelen keresztül csatlakoztatja az áramellátáshoz használat közben, a kamera 3 perc elteltével automatikusan kikapcsol, hogy megvédje az elemet.

- 6. **Lassú mozgás**  ennek az üzemmódnak az aktiválásával a kamera slow motion módban vesz fel.
- 7. **Stabilizáció** a giroszkópos OIS (Optical image stabilization) lehetővé teszi a videó stabilizálását a felvétel ideje alatt. Minden felbontásban elérhető.
- 8. **Látószög** lehetővé teszi a választást az objektív három szöge közül (széles, közepes, keskeny).
- 9. **Időzítő** aktiválása megnöveli az időt az "Expozíció" gomb megnyomása és a fénykép létrejötte között fényképezés üzemmódban.
- 10. **Time-lapse fotózás**  ennek az üzemmódnak az aktiválásával a kamera a beállított intervallumokban készít fényképeket.
- 11. **Sorozatfelvétel** aktiválása során az "Expozíció" gomb egyszeri megnyomása után elkészíti a fényképek kívánt számát.
- 12. **Hangfelvétel** a hangelvételre vonatkozó Igen/Nem lehetőség beállítása a videófelvétel közben.
- 13. **Exponálás** szükség szerint lehetővé teszi az expozíció módosítását A felvételi expozíció beállítása -2 és +2 között.
- 14. **ISO**  lehetővé teszi az érzékelők fényérzékenységének beállítását. Jó fényviszonyok mellett történő fényképezéskor alacsony értékeket, rossz fényviszonyok mellett magasabb értékeket használ.

**TIPP:** Minél alacsonyabb az ISO, annál világosabb a kép (nem szemcsés).

- 15. **Fehér egyensúly**  A környezet megvilágítástól függően választható a fehéregyensúly üzemmód fényképezéskor / videóelvételkor.
- 16 **Key tone** lehetővé teszi a kamera hanggombjainak ki- és bekapcsolását.
- 17. **Videó tömörítés**  választható H.264 (már használt codec) és H.265 (új, jobb codec), amely helyet takarít meg és javítja a képminőséget. **VIGYÁZAT:** Előfordulhat, hogy a régi videó programok nem támogatják a H.265 codecet
- 18. **HDR** nagy dinamikatartomány hardveres képbeállítás, amikor egy felvétel során 2-3 expozíciót készít. Hosszú expozíció a sötét helyek és a fényes foltok szerkesztéséhez. Ezeket kombinálva kiegyensúlyozott kép készíthető.
- 19. **WDR** széles dinamikai tartomány szoftveres képbeállítás, ahol a fényes foltokat sötétíteni, a sötét foltokat pedig fényezni lehet a kiegyensúlyozottabb fénykép érdekében.
- 20. **Jelenet mód** a körülményektől függően kiválaszthat különböző jelenetmódokat.
- 21. **On-screen display** lehetővé teszi az információk lépernyőn megjelenő ábrázolásának kikapcsolását / bekapcsolását.
- 22. **HDMI out** aktiválása mellett a kamera HDMI-kábelen keresztül képes továbbítani a képet a kameráról a tévékészülékre.
- 23. **Kép forgatás**  lehetővé teszi a kamerakép elforgatását 180 °.
- 24. **Frekvencia fényforrás** lehetővé teszi a frekvencia megválasztását a vezetékhálózat frekvenciájával összhangban (Európában 50 Hz frekvenciájú áram van a hálózatban, Amerikában és Ázsiában 60 Hz).
- 25. **Nyelv** megváltoztatható a kamera menüjének nyelve.
- 26. **Dátum-idő**  lehetővé teszi a dátum és az idő beállítását a kamerában. **VIGYÁZAT:** Az akkumulátor eltávolításával a fényképezőgépből a dátum és az idő beállításai visszaállnak nullára. A fényképezőgép következő bekapcsolásakor automatikusan megjelenik a dátum és az idő gyorsbeállításának lehetősége.
- 27. **Dátum jelzés** lehetővé teszi a dátum és az idő megjelenítését az elkészült videóban és fényképben.
- 28. **WiFi SSID** itt megváltoztatható a kamera WiFi hálózatának neve és kamera WiFi hálózatához való hozzáférés jelszava.
- 29. **Automatikus képernyővédő** aktiválása után automatikusan kikapcsolja a kijelzőt az előre beállított idő elteltével, ha nincs tevékenység, vagy videó rögzítése közben.
- 30. **Automatikus kikapcsolás** aktiválása után automatikusan kikapcsolja a kamerát a beállított idő elteltével, vagy ha nincs tevékenység.
- 31. **Formátum** lehetővé teszi a behelyezett kártya formattálását.  **VIGYÁZAT:** A formattálás során a behelyezett kártyán lévő összes adatát elveszti.
- 32. **Gyári** visszaállítja a kamera alapvető beállításait.
- 33. **Változat** megnyitás után megjelenik a kamera modellje és a firmware verziója.

#### **A LAMAX X10.1 akciókamera paraméterei**

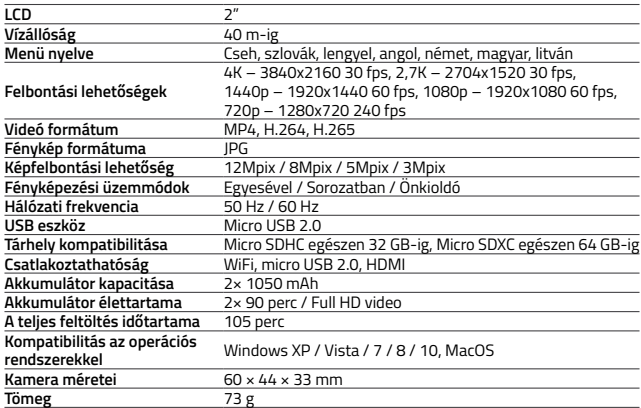

**VIGYÁZAT:** A műszaki jellemzők változhatnak a kamera egyes részeinek cseréjével, vagy az eszköz szoftverének frissítésével.

# **WiFi alkalmazás a fényképezőgép és a telefon összekapcsolásához**

Az X10.1 kamera vezérelhető alkalmazással, amely ingyenesen letölthető okostelefonokra vagy egyéb, iOS és az Android operációs rendszerekkel működő készülékekre (Google Play áruházban és az Appstore-ban).

# iOS / Android

#### **VIGYÁZAT: Nem biztos, hogy az alkalmazás LAMAX elérhető az értékesítés kezdetén. Az esetleges problémákért elnézést kérünk.**

# **A CSATLAKOZÁS ELJÁRÁSA**

- 1. Kapcsolja be a WiFi-t a kamerán (nyomja meg a "Fel" gombot), amelyet ikon jelez a jobb felső sarokban.
- 2. A telefonon bekapcsolja WiFi-t, ekkor meg kell jelennie az X101 hálózatnak (ha nem módosította a WiFi nevét a kamera beállításában). Csatlakozzon a hálózathoz, és adja meg a "1234567890" jelszót, idézőjelek nélkül (jelszó abban az esetben érvényes, ha a kamera menüjében nem változtatta meg másikra).
- 3. A sikeres kapcsolódás után elindíthatja az alkalmazást, és mobil eszközével távirányíthatja a kamerát.

# **Távirányító**

A kamera távirányítható a távirányítóval, amely az alapcsomag része. A távirányító automatikusan csatlakozik a kamerához. Figyelem, a távirányító nem vízálló.

- Full English manual can be downloaded from here:
- Die Bedienungsanleitung in Deutsch können Sie von hier runterladen:
- Český manuál ke stažení zde:
- Slovenský manuál na stiahnutie tu:
- Instrukcja obsługi w języku polskim do pobrania tutaj:
- Használati útmutató:
- Naudojimo instrukcija:
- Upute za upotrebu na hrvatskom jeziku dostupne su ovdje:
- Navodila za uporabo v poljščini so na voljo tukaj:

# **<https://www.lamax-electronics.com/x10-1/manuals>**

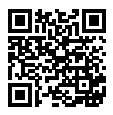

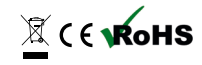
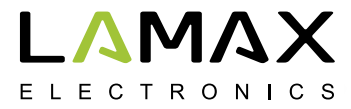

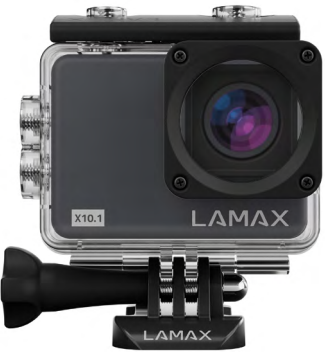

### **LAMAX X10.1**

**Atspari vandeniui iki 40 m 4K natyvus vaizdo įrašas kai 30 fps Fotografijos raiška 12 Mpix Stabilizuotas vaizdas visose rezoliucijose WiFi**

#### **Saugos priemonės**

- 1. Kamerą saugoti nuo sutrenkimų, kritimo ant žemės ir kitų galimų mechaninių pažeidimų.
- 2. Nelaikyti kameros arti objektų, kurie sukuria stiprius magnetinius laukus, pvz. magnetų arba elektros variklių. Taip pat, kameros nelaikyti arti objektų, kurie perduoda stiprias radijo bangas, pvz. antenų. Stiprūs magnetiniai laukai arba radijo bangos gali kamerą pažeisti arba gali pažeisti nufilmuotą vaizdą ir garso įrašus.
- 3. Nelaikykite kameros aukštoje temperatūroje ir saugoti nuo tiesioginių saulės spindulių.
- 4. Naudoti tik labai kokybiškas Micro SDHC ir SDXC kortas, kurių greičio indeksas yra ne mažesnis už Class 10 UHS-I U1 Raiškai 4K 30 fps (fps=kadrai per sekundę) ir 1080p 120 fps yra rekomenduojamos kortos UHS-I U3 Naudojant lėtesnę kortą, kameros funkcijos gali būti ribotos, todėl nebus galima įrašyti pilnaverčių vaizdų visuose režimuose ir raiškose.
- 5. Nelaikykite Micro CD kortos arti magnetinio lauko arba vietose, kur yra didelė statinė elektros energija. Tai apsaugos nuo išsaugotų duomenų praradimo.
- 6. Jeigu įkrovimo metu įrenginys perkaista, pradeda rūkti dūmai arba atsiranda įtartinas kvapas, įrenginį tuoj pat išjunkite ir nutraukite įkrovimą.
- 7. Įkrovimo metu kamerą laikykite vaikams neprieinamoje vietoje. Maitinimo laidas gali sužeisti elektros srove arba užsmaugti vaiką. Įkrovimo metu užtikrinkite nuolatinę priežiūrą.
- 8. Nekraukite baterijos greito įkrovimo adapteriu. Didesnė nei 5V įėjimo įtampa gali kamerą pažeisti.
- 9. Kamerą saugokite vėsioje, sausoje vietoje, kur nėra dulkių.

#### **Įvadas**

Dėkojame Jums, kad įsigijote kamerą LAMAX X10.1 Įsigijote atsparų pagalbininką, kuris bet kurioje situacijoje nenuvils ir pradžiugins kokybišku įrašu su natyvine raiška 4K, per sekundę padarydamas 30 kadrų. Pagrindinėje pakuotėje yra pakankamai priklausinių, kad kamera būtu pilnavertiškai naudojama tuoj pat ją išpakavus. Linkime jums daug kameros LAMAX išsaugotų malonių akimirkų.

#### **Veiksmo kamera LAMAX X10.1 turi šias savybes**

- **–** Turi integruotą 2" LCD displėjų, kurio dėka visada galite pasirinkti geriausią filmavimo kampą ir sukurtą medžiagą kontroliuoti.
- **–** Turi vandeniui nepralaidų dėklą, naudojant iki 40 m gylyje. Saugus nardant ir sportuojant vandenyje.
- **–** Filmuoja kokybišką vaizdo įrašą režimuose 4K 30 fps, 2,7K iki 30 fps, Full HD iki 120 fps ir HD iki 240 fps.
- **–** Sulėtintas vaizdo įrašas be papildomos postprodukcijos. Net 4x sulėtėja esant full HD ir net 8x sulėtėja esant HD kokybei.
- **–** Plataus kampo objektyvas iki 170°.
- **–** 6 ašių gyro optinis vaizdo stabilizavimas, kad kadras būtų sklandus prie bet kurios raiškos.
- **–** Fotografuoja raiškoje iki 12Mpix.
- **–** Galimybė pasirinkti vaizdo įrašo ir fotografijos raišką.
- **–** Gebėjimas kurti įrašus režime foto time-lapse ir video time-lapse.
- **–** Fotografavimo režimų parinktis.
- **–** Galimybė nustatyti fotografijos ir vaizdo įrašo ekspoziciją.
- **–** Galimybė pasirinkti ekspozicijos nustatymo režimą fotografuojant ir įrašant.
- **–** Tiekiama daug priedų, kurių dėka galėsite įrašyti vaizdo įrašus bet kuriuo metu ir bet kur.
- **–** Palaiko Micro SDHC ir Micro SDXC kortas iki 64 GB. (Rekomenduojame kortas U3)
- **–** USB ir HDMI jungtys.
- **–** Integruotas WiFi prijungimas prie belaidžio ryšio įrenginių.
- **–** Mobili programa LAMAX skirta belaidžiam judėjimui ir dalijimuisi vaizdo įrašais.
- **–** Galima prijungti standartinį nuotolinio valdymo pultelį.
- **–** Intuityvus naudojimas, paprastas prijungimas prie PC arba su tinkamu mobiliuoju įrenginiu.

#### **Kameros mygtukai ir funkcijos**

- 1. liungimo/išiungimo mygtukas šis mygtukas yra viršutinėje kameros dalyje su užrašu "M", taip pat tarnauja kaip Modo keitimas"
- 2. Mygtukas "Užraktas" šis mygtukas yra viršutinėje kameros dalyje, ženklinamas raudonu ženklu "REC" ir veikia kaip patvirtinimo funkcija naršant meniu.
- 3. Mygtukas "Aukštyn" naudojamas naršyti meniu taip pat, ir kaip mygtukas liungti/Išjungti WiFi
- 4. Mygtukas "Žemyn" naudojamas naršyti meniu.

#### **Priklausiniai**

- **–** Vandens nepraleidžiantis dėklas
- **–** Nuotolinis valdymas
- **–** Strypo laikiklis
- **–** Rėmas skirtas naudoti be vandens nepraleidžiančio dėklo
- **–** J mount
- **–** Fast plug-in
- **–** Lipnus lygus laikiklis
- **–** Lipnus išlenktas laikiklis
- **–** 3- ašių konektorius (3 dalys)
- **–** Adapteris štatyvui
- **–** Štatyvo redukcija
- **–** Atsarginiai 3M padėklai (2 vnt.)
- **–** USB laidas
- **–** Li-ion baterija (2 vnt. )
- **–** Lengvos durelės geresniam garso įrašui korpuse

4 3

PASTABA: Naudojant lengvas dureles dėklas nėra atsparus vandeniui

- **–** Šluostė iš mikropluošto
- **–** Vartotojo vadovas
- **–** EVA dėklas saugiam nešimui ir saugojimui

# 2 1

#### **Judesio kameros LAMAX X10.1 naudojimas**

#### **1. MICRO SD KORTOS ĮDĖJIMAS**

Micro SDHC arba SDXC (rekomenduojame kortas U3) kortas galite įdėti ir išimti iš lizdo skirto micro SD kortai, kai kamera yra išjungta ir nėra prijungta prie kompiuterio.

**PASTABA:** Naudokite tik originalias Micro SDHC arba SDXC kortas. Ne originalios kortos negarantuoja tinkamo duomenų saugyklos veikimo.

#### **2. BATERIJOS INSTALIACIJA**

a) Apatinėje kameros dalyje pastumkite dureles į išorę. Po to turėtų atsidaryti automatiškai.

- b) Įdėkite bateriją į jungties angą į priekį taip, kad būtų teisingoje pusėje.
- c) Dureles vėl uždarykite.

#### **3. ĮKROVIMAS**

a) Kamerą galite įkrauti prijungę prie kompiuterio arba su tinklo adapteriu.

 **PASTABA:** tinklo adapteris nėra pakuotės sudedamąja dalimi. Įkraunant per USB ir tinklo adapterį įkrovimo srovė yra 580 mA. Jeigu kompiuterio išvesties srovė yra 400 mA, įkrovimas naudojant USB per kompiuterį bus 400 mA.

- b) Automobilyje galite įkrauti kamerą žiebtuvėlio adapteriu.
- c) Ikrovimo metu galite kurti vaizdo irašus arba fotografuoti (to daryti negalima jeigu įkraunama per PC).
- d) Galite įkrauti išjungtą kamerą.

**PASTABA:** Įkrovimo metu užtikrinkite nuolatinę priežiūrą. Jeigu įkrovimo metu įvyksta įrenginio perkaitinimas, atsiranda dūmai arba įtartinas kvapas, įrenginį tuoj pat išjunkite ir nutraukite įkrovimą. Baterijos nekraukite adapteriu su greitu įkrovimu. Įvesties įtampa didesnė nei 5V galo kamerą pažeisti.

#### **4. KAMEROS ĮJUNGIMAS IR IŠJUNGIMAS**

a) Kamerą ijungsitę paspaudę ir trumpai palaikę (3-5 sekundes) mygtuką "M".

b) Kamerą išiungsitę paspaudę ir trumpai palaikę (3-5 sekundes) mygtuką "M".

#### **5. REŽIMŲ PERJUNGIMAS IR JUDĖJIMAS MENIU**

Trumpai paspaudus mygtuką "M", galima perjungti tarp režimų vaizdo įrašas/fotoaparatas/ vaizdo įrašų galerija ir foto galerija/nustatymas.

#### **6. VAIZDO ĮRAŠŲ ĮRAŠYMAS**

Perjunkite kamerą į režimą "vaizdo įrašymas" mygtuku "M". Tai, kad esate vaizdo įrašo režime pažinsite pagal kameros piktogramą viršutiniame kairiąjame kampe. Norėdami pradėti įrašymą, paspauskite mygtuką "Užraktas" Ant piktogramos kairiąjame viršutiniame kampe atsiras raudonas taškas ir bus pradėtas skaičiuoti įrašymo laikas. Norėdami užbaigti įrašymą vėl paspauskite mygtuką "Užraktas".

#### **7. FOTOAPARATO REŽIMAS**

Perjunkite kamerą į režimą "fotoaparatas" mygtuku "M". Tai, kad esate fotoaparato režime pažinsite pagal fotoaparato piktogramą viršutiniame kairiąjame kampe. Norėdami fotoerafuoti paspauskite mygtuką "Užraktas", išgirsite užrakto garsą.

#### **8. FOTOGRAFIJŲ IR VAIZDO ĮRAŠŲ TRYNIMAS**

Iš galerijos galite ištrinti pasirinktą fotografiją arba vaizdo įrašą paspaudę ir 2-3 sekundes palaike mygtuka "Užraktas".

#### **9. WIFI**

Galima įjungti paspaudus mygtuką "Aukštyn" – kai WiFi yra įjungta dešiniąjame viršutiniame kampe atsiranda piktograma WiFi.

**PASTABA: Išėmus bateriją iš kameros išsitrina nustatyta data ir laikas. Vėl įjungus kamerą automatiškai rodoma datos ir laiko nustatymo galimybė.**

#### **Judėjimo kameros X10.1 nustatymo galimybės**

Į nustatymą pateksite kelis kartus paspaudę mygtuką "M". Atskirų nustatymų parinktis galima atidaryti paspaudus mygtuką "Užraktas". Tarp atskirų parinkčių galima judėti mygtukais "Aukštyn" ir "Žemyn". Parinkties patvirtinimui naudojamas mygtukas "Užraktas", norint išeiti iš parinkties reikia paspausti mygtuka "M".

- 1. **Video rezoliucija** keičia sukurto vaizdo įrašo kokybę. Kuo aukštesnė yra kokybė, tuo išsamesnis gaunamas įrašas. Blogesnės kokybės įrašas užima mažiau vietos kortoje.
- 2. **Nuotraukos rezoliucija** keičia nufotografuotų nuotraukų kokybę. Kuo aukštesnė yra kokybė, tuo gaunama išsamesnė fotografija. Blogesnės kokybės fotografija užima mažiau vietos kortoje.
- 3. **Video Time lapse** įjungus šį režimą kamera įrašo vaizdus nustatytame laiko intervale ir sukuria patrauklius pagreitintus vaizdus.
- 4. **Įrašymas kilpoje**  įjungus šią parinktį įrašomas įrašas, padalintas nustatyme į pasirinktus laiko tarpus. Kai kortelė yra užpildyta yra perrašomi seniausi įrašai naujais.
- 5. **Režimas automobilis**  įjungus šį režimą po kameros įjungimo automatiškai įrašomi vaizdo įrašai.

**PASTABA:** Naudojant kamerą, kuri prie energijos šaltinio yra prijungta USB laidu, kamera po trijų minučių automatiškai išsijungs, kad apsaugotų bateriją.

- 6. **Slow Motion** Įjungus šį režimą kamera įrašinėja į slow motion.
- 7. **Stabilizacija** Giroskopinė OIS (Optical image stabilization) leidžia stabilizuoti vaizdo įrašą per įrašymo laiką. Prieinama esant bet kokiai raiškai.
- 8. **Objektyvo kampas** leidžia pasirinkti iš trijų objektyvo vaizdo kampų (platus, vidutinis siauras).
- 9. **Laikmatis** aktyvavus šį režimą prailginamas laikas tarp mygtuko "Užraktas" paspaudimo ir fotografijos sukūrimo fotografavimo režime.
- 10. **Foto Time lapse** aktyvavus šį režimą kamera fotografuoja nustatytame laiko intervale.
- 11. **Serijinės nuotraukos** aktyvavus kamerą per trumpą laiką, tik vieną kartą paspaudus mygtuką "Užraktas" nufotografuoja nustatytą kiekį nuotraukų.
- 12. **Garso įrašymas** galimybių Taip/Ne nustatymas, garso įrašymas vaizdo įrašo įrašymo metu.
- 13. **Ekspozicija** leidžia koreguoti ekspoziciją pagal poreikį. Įrašo ekspozicijos nustatymas nuo -2 iki +2.

14. **ISO** – leidžia nustatyti jutiklio jautrumą šviesai Fotografuojant esant geroms apšvietimo sąlygoms yra naudojamos mažos vertės, o esant blogam apšvietimui naudojamos didesnės vertės.

**TIPAS:** Kuo žemesnis ISO, tuo švaresnis vaizdas (be grūdelių).

- 15. **Baltumo balansas** galima pasirinkti baltos spalvos balansavimo režimą fotografuojant/ įrašant vaizdo įrašą, priklausomai nuo aplinkos apšvietimo.
- 16. **Key tone**  leidžia išjungti/įjungti kameros garso mygtukus.
- 17. **Video kompresija** galima pasirinkti iš kodekų H.264 (jau naudojamą kodeką) ir H.265 (naują, patobulintą kodeką) kuris taupo vietą ir didina vaizdo kokybę. **PASTABA:** senesnės vaizdo rodymo programos neprivalo palaikyti H.265 kodeką.
- 18. **HDR** didelis dinaminis diapazonas yra hardware vaizdo korekcija, kai vienai fotografijai įrašomos 2-3 ekspozicijos. Ilga ekspozicija tamsių fotografijos vietų korekcijai ir trumpa šviesių vietų korekcijai. Tai po to suderinama siekiant sukurti subalansuotą nuotrauką.
- 19. **WDR** platus dinaminis diapazonas yra software vaizdo korekcija, kai šviesios vietos patamsinamos, o tamsios vietos pašviesinamos siekiant sukurti subalansuotą nuotrauką.
- 20. **Scena** galima pasirinkti skirtingus scenos režimus, priklausomai nuo aplinkos.
- 21. **On-screen display** leidžia įjungti / išjungti informacijos rodymą ekrane.
- 22. **HDMI out**  aktyvavus, kamera geba su HDMI laidu pernešti vaizdą iš kameros į TV.
- 23. **Vaizdo sukimas**  leidžia apversti kameros vaizdą 180°.
- 24. **Tinklo dažnis** leidžia pasirinkti dažnį pagal tinklo dažnį (Europoje yra naudojama tinkle srovė su dažniu 50 Hz, Amerikoje ir dalyje Azijos yra 60 Hz).
- 25. **Kalba** galima keisti kalbą kameros meniu.
- 26. **Data ir laikas** leidžia nustatyti datą ir laiką kameroje. PASTABA: Išėmus baterija iš kameros išsitrina nustatyta data ir laikas. Jiungus kita karta kamerą automatiškai rodomos datos ir laiko greito nustatymo galimybės.
- 27. **Data ir laikas video įraše** leidžia rodyti datą ir laiką galutiniame vaizdo įraše ir nuotraukoje.
- 28. **WiFi SSID**  čia galima pakeisti WiFi tinklo kameros vardą ir prieigos prie WiFi tinklo kameros slaptažodį.
- 29. **Ekrano užsklanda** aktyvavus automatiškai išjungia ekraną pasirinktu laiku, kai neveikia arba yra įrašomas vaizdo įrašas.
- 30. **Automatinis išjungimas** aktyvavus automatiškai išjungia kamerą pasirinktam laikui, kai nevyksta veikla.
- 31. **Formatavimas** leidžia formatuoti įdėtą kortą. **PASTABA:** Formatavimo metu parandami visi kortoje išsaugoti duomenys.
- 32. **Atkurti gamyklinius nustatymus** atnaujina pagrindinį kameros nustatymą.
- 33. **Versija** atidarius bus rodomas kameros modelis ir firmfare versija.

#### **Judesio kameros LAMAX X10.1 parametrai**

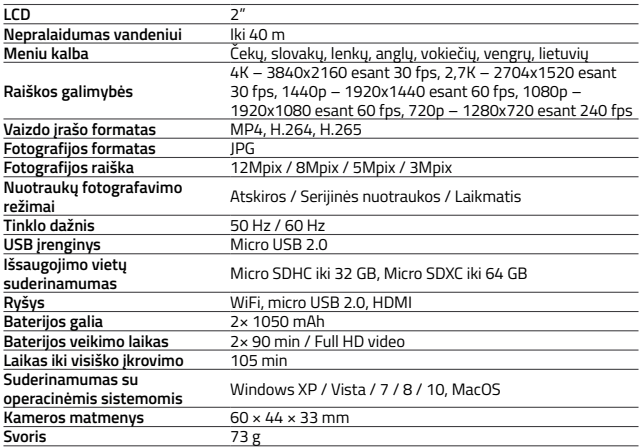

**PASTABA:** Specifikacijos gali pasikeisti keičiant kai kurias fotoaparato dalis arba atnaujinant prietaiso programinę įrangą.

#### **WiFi programa fotoaparato ir telefono sujungimui tarpusavyje**

Kamerą X10.1 galima valdyti naudojant programą, kurią galima nemokamai atsisiųsti išmaniesiems telefonams ar kitiems įrenginiams, kuriuose veikia "Android" ir "iOS" ("Google Play" ir "App Store" parduotuvėse).

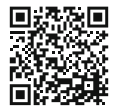

iOS / Android

#### **PASTABA: Programos LAMAX pardavimo metu gali nebūti. Atsiprašome dėl galimų komplikacijų.**

#### **PRISIJUNGIMO PROCEDŪROS**

- 1. liunkite kameroje WiFi (paspauskite mygtuką "Aukštyn"), kurią rodo piktogramą esanti dešiniąjame viršutiniame kampe.
- 2. Telefone įjunkite WiFi, turėtumėte matyti tinklą X101 (jeigu nekeitėte WiFi vardo kameros nustatyme). Prisijunkite prie tinklo ir įveskite slaptažodį "1234567890" be kabučių (slaptažodis galioja, jeigu jo kameros meniu nepakeitėte kitu).
- 3. Sėkmingai prisijungus galima programą paleisti ir valdyti kamerą nuotoliniu būdu per savo mobilųjį įrenginį.

#### **Nuotolinis valdymas**

Kamerą galima valdyti nuotoliniu būdu su nuotolinio valdymo pulteliu, kuris yra pakuotės sudėtine dalimi. Nuotolinis valdymas yra prijungtas prie kameros automatiškai. Dėmesio, nuotolinio valdymo pultelis nėra atsparus vandeniui.

- ≝
	- Full English manual can be downloaded from here:
	- Die Bedienungsanleitung in Deutsch können Sie von hier runterladen:
	- Český manuál ke stažení zde:
	- Slovenský manuál na stiahnutie tu:
	- Instrukcja obsługi w języku polskim do pobrania tutaj:
	- Használati útmutató:
	- $\blacksquare$  Naudojimo instrukcija:
		- Upute za upotrebu na hrvatskom jeziku dostupne su ovdje:
		- Navodila za uporabo v poljščini so na voljo tukaj:

#### **<https://www.lamax-electronics.com/x10-1/manuals>**

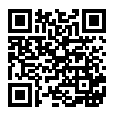

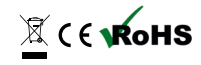

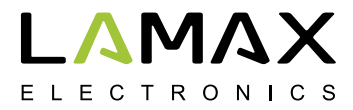

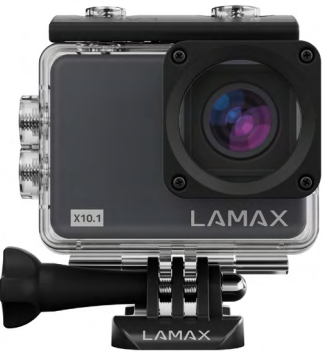

# **LAMAX X10.1**

**Vodootporno do 40 m 4K prirodni video snimak pri 30 fps Fotografije u rezoluciji od 12 Mpix Stabilizirana slika na svakoj rezoluciji WiFi**

#### **Sigurnosne mjere**

- 1. Ne izlažite fotoaparat udarcima, izbjegavajte pad na tlo i spriječite ostala potencijalna mehanička oštećenja.
- 2. Nemojte postavljati aparat blizu objekata koji stvaraju jako magnetsko polje, kao što su, primjerice, magnet ili elektromotori. Ne postavljajte aparat u blizini objekata koji prenose jake radio valove, kao što su, primjerice, antene. Jaka magnetska polja ili radio valovi mogu prouzročiti oštećenje aparata ili oštetiti skenirane slike odnosno snimke zvuka.
- 3. Nemojte izlagati aparat visokim temperaturama i izravnoj sunčevoj svjetlosti.
- 4. Koristite samo mikro SDHC i SDXC kartice visoke kvalitete s minimalnim indeksom brzine 10 UHS-I U1. Za rezoluciju 4K 30 fps ( fps = slika u sekundi) i 1080p 120 fps , preporučamo korištenje UHS-i U3 kartice. Sa sporijom karticom funkcioniranje fotoaparata bit će ograničena i neće biti moguće potpuno snimanje na sve načine i sa svim rezolucijama.
- 5. Ne stavljajte mikro SD karticu blizu magnetskog polja ili u blizinu neke jake statične struje. Time ćete spriječiti gubitak pohranjenih podataka.
- 6. U slučaju pregrijavanja, stvaranja dima ili neobičnog mirisa tijekom punjenja, odmah isključite aparat i prekinite punjenje.
- 7. Tijekom punjenja držite aparat izvan dohvata djece. Električni kabel može prouzročiti električni udar ili gušenje djeteta. Punite pod stalnim nadzorom.
- 8. Nemojte puniti bateriju brzim adapterima za punjenje. Ulazni napon veći od 5 V može oštetiti aparat.
- 9. Aparat držite na hladnom, suhom mjestu, bez prašine.

#### **Uvod**

Hvala Vam što ste kupili aparat LAMAX Action Camera X10.1. Njime ste stekli snažan aparat koji Vas neće razočarati u bilo kojoj situaciji i koji će Vam pružati kvalitetne snimke u 4K nativne rezolucije s trideset sličica u sekundi. Osnovni paket sadrži, također, i dovoljno opreme koja omogućava potpuno korištenje aparata odmah nakon raspakiranja. Želimo Vam mnogo pozitivnih iskustava s aparatom LAMAX Action Camera X10.1.

#### **Action Camera X10.1 LAMAX akcijska ima sljedeće karakteristike:**

- **–** Opremljena je ugrađenim 2" LCD zaslonom koji uvijek omogućuje odabir najboljeg kuta za snimanje i provjeravanje izrađenih slika.
- **–** Opremljen je vodootpornim kućištem koje omogućava ronjenje do dubine od 40 m, dakle kao stvorena je za ronjenje i za vodene sportove.
- **–** Snimanje videa visoke kvalitete u 4K 30 fps, 2,7K do 30 fps , Full HD do 120 fps i HD na 240 fps.
- **–** Usporen video zapis bez dodatne reprodukcije. Do 4x usporeno u full HD i do 8x usporeno u HD kvaliteti.
- **–** Leća s širokim kutom snimanja do 170 °.
- **–** 6-smjerni optički stabilizator slike za jasne snimke na bilo kojoj rezoluciji.
- **–** Slika fotografije do rezolucije 12 MPix.
- **–** Omogućava odabir rezolucije videa i fotografija.
- **–** Omogućava stvaranje snimaka u modusu vremenskog prekida fotografije i vremenskog prekoračenja videa.
- **–** Biranje načina slikanja fotografija.
- **–** Omogućava postavljanje ekspozicije fotografija i videa.
- **–** Omogućava odabir načina ekspozicije za slikanje slika i snimanje videa.
- **–** Velik broj raspoložive opreme koja će Vam omogućiti snimanje video sadržaja bilo kada i bilo gdje.
- **–** Podržava Micro SDHC i Micro SDXC kartice do veličine 64 GB (Preporučujemo U3 kartice).
- **–** USB i HDMI konekcija.
- **–** Integrirani Wi-Fi za povezivanje s bežičnim uređajima.
- **–** Mobilna aplikacija LAMAX za bežično premještanje i dijeljenje video sadržaja.
- **–** Omogućava povezivanje sa standardno isporučenim daljinskim upravljačem.
- **–** Intuitivno korištenje, jednostavna PC veza ili odgovarajući mobilni uređaj.

#### **Gumbi i funkcije kamere**

- 1. Gumb za uključivanje/isključivanje ovaj gumb se nalazi na vrhu aparata, s natpisom "M" i služi za "Promjenu modusa".
- 2. Gumb "Shutter" ovaj gumb se nalazi na vrhu aparata, označen je crvenom oznakom "REC" i služi kao funkcija potvrde tijekom pregledavanja izbornika.
- 3. Gumb "Gore" koristi se za pretragu u izborniku kao i za uključivanje i isključivanje Wi-Fi.
- 4. Gumb "Dole" koristi se za pretragu u izborniku.

#### **Oprema**

- **–** Vodonepropusno kućište
- **–** Daljinski upravljač
- **–** Držač za štap
- **–** Okvir za uporabu bez vodonepropusnog kućišta
- **–** J mount
- **–** Brzi priključak (plug-in)
- **–** Samoljepljivi držač (izravno)
- **–** Samoljepljivi nosač (zakrivljeno)
- **–** 3-smjerni priključak (3 dijela)
- **–** Adapter za stativ
- **–** Redukcija stativa
- **–** Zamjenske 3M podloške (2 kom.)
- **–** USB-kabel
- **–** Baterija Li-ion (2 kom.)
- **–** Lagano otvaranje za bolji zvučni zapis u kućištu

OPREZ: Korištenjem laganog otvaranja kućište nije vodootporno

- **–** Krpa od mikrovlakna
- **–** Priručnik za korisnika
- **–** EVA torbica za sigurno prenošenje i pohranjivanje

# 2 1 4 3

#### **Korištenje LAMAX Action Camera X9.1**

#### **1. UBACIVANJE MICRO SD KARTICE**

Micro SDHC ili SDXC (preporučujemo koristiti U3 kartice), možete umetnuti i ukloniti karticu iz utora za mikro SD karticu kada je fotoaparat isključen i ako nije povezan s računalom.

**OPREZ:** Koristite samo markirane Micro SDHC ili SDXC kartice. Kartice koje ne sadrže oznaku ne jamče ispravno funkcioniranje spremišta podataka.

#### **2. NAMJEŠTANJE BATERIJE**

- a) U donjem dijelu aparata pomjerite vrata prema van. Nakon toga bi se trebala automatski otvoriti.
- b) Umetnite bateriju u utor priključka prema naprijed kako bi bila na desnoj strani.
- c) Nakon toga zatvorite.

#### **3. PUNJENJE**

a) Aparat možete napuniti tako da ga priključite na računalo i koristite mrežni adapter.

 **OPREZ:** mrežni adapter nije sastavni dio aparata. Punjenje struje tijekom punjenja putem USB i mrežnog adaptera je 580 mA. Ako je izlazna struja 400 mA, jačina punjenja putem USB-a preko računala bit će 400 mA.

- b) U automobilu možete puniti aparat preko adaptera za upaljač cigareta.
- c) Tijekom punjenja možete snimati video sadržaje ili slikati fotografije (to nije moguće tijekom punjenja preko računala).
- d) Možete, također, puniti i fotoaparat.

**OPREZ:** Punite pod stalnim nadzorom. U slučaju pregrijavanja, stvaranja dima ili neobičnog mirisa tijekom punjenja, odmah isključite aparat i prekinite punjenje. Nemojte puniti bateriju brzim adapterima za punjenje. Ulazni napon veći od 5 V može oštetiti aparat.

#### **4. UKLJUČENJE I ISKLJUČENJE KAMERE**

a) Kako biste uključili fotoaparat, pritisnite i držite gumb "M" pritisnutim tijekom 3-5 sekundi. b) Kako biste isključili fotoaparat, pritisnite i držite gumb "M" pritisnutim tijekom 3-5 sekundi.

#### **5. PREBACIVANJE REŽIMA I KRETANJE U IZBORNIKU**

Višekratnim kratkim pritiskanjem gumba "M" možete prebacivati između videa / kamere / video galerije i foto galerije / postavki.

#### **6. SNIMANJE VIDEA**

Uključite aparat na "snimanje videa" pritiskanjem gumba "M". Ikonica videa u gornjem lijevom kutu pokazuje da se aparat nalazi u režimu snimanja videa. Kako biste započeli snimanje, pritisnite na gumb "Okidač". Na ikonici u gornjem lijevom kutu pojavljuje se crvena točka i započinje odbrojavanje vremena snimanja. Kako biste zaustavili snimanje, ponovno pritisnite gumb "Snimanje".

#### **7. REŽIM FOTOAPARATA**

Uključite aparat u režim "snimanje video sadržaja" pritiskanjem gumba "M". Ikonica za video u gornjem lijevom kutu pokazuje da se aparat nalazi u režimu slikanja. Za slikanje fotografije pritisnite gumb "Okidač" koji prati zvuk okidača.

#### **8. BRISANJE FOTOGRAFIJA I VIDEA**

Kako biste izbrisali odabranu fotografiju ili video u galeriji, pritisnite i držite gumb "Okidač" tijekom 2-3 sekunde.

#### **9. WI-FI**

Moguće je uključiti pritiskom na gumb "Gore" – kada je Wi-Fi uključen, ikonica Wi-Fi pojavit će se u gornjem desnom kutu.

**OPREZ: Uklanjanje baterije iz fotoaparata izbrisat će postavke datuma i vremena. Kada ponovo uključite fotoaparat, automatski ćete moći brzo postaviti datum i vrijeme**

#### **Mogućnosti postavljanja aparata Action Camera X10.1**

Podešavanje se može postići pritiskanjem gumba "M" više puta. Opcije pojedinih postavki možete otvoriti pritiskanjem gumba "Okidač". Među pojedinim opcijama možete se kretati "Gore" i "Dole". Za potvrdu odabira pritisnite gumb "Okidač", a zatim gumb "M".

- 1. **Rezolucija videa** mijenja kvalitetu snimanog video sadržaja. Što je kvaliteta veća, točniji je zapis video sadržaja. Gora kvaliteta snimanja zauzima manje prostora na kartici.
- 2. **Rezolucija fotografija**  mijenja kvalitetu slikanih fotografija. Što je kvaliteta veća, točnija je fotografija. Fotografija niže kvalitete snimanja zauzima manje prostora na kartici.
- 3. **Vremenski prekid video sadržaja** kada je ovaj način aktiviran, fotoaparat snima fotografije u zadanom vremenskom intervalu i stvara atraktivne, ubrzane snimke.
- 4. **Ciklično snimanje** aktiviranjem ove opcije snimak će se podijeliti na odabrane vremenske razmake. Nakon što je kartica puna, najstariji segmenti snimanja su obrisani (prepisani novima).
- 5. **Režim automobil**  aktiviranjem ovog režima, video započinje automatski snimati kada je aparat uključen.

**OPREZ:** Kada koristite kamere priključene na napajanje preko USB kabela, kamera se automatski isključuje nakon 3 minute kako bi štedila bateriju.

- 6. **Usporeni video**  aktiviranjem ovog režima kamera snima usporeno.
- 7. **Stabilizacija** Žiroskopski OIS (Optička stabilizacija slike) omogućuje video stabilizaciju tijekom snimanja. Dostupno u svim rezolucijama.
- 8. **Kut snimanja objektiva**  omogućava odabir između tri kuta objektiva (široki, srednji, uski).
- 9. **Samookidač**  produžava vrijeme između pritiskanja gumba "Okidač" i slikanja fotografije u režimu slikanja.
- 10. **Fotografija s vremenskim prekidom**  aktiviranjem ovog režima kamera slika fotografije u zadanom vremenskom intervalu.
- 11. **Serijska fotografija** kad aktivirate fotoaparat kratkim slijedom, nakon što pritisnete jednim pritiskom gumba "Okidač".
- 12. **Zvuk snimanja** postavite Da / Ne za snimanje zvuka tijekom snimanja videozapisa.
- 13. **Ekspozicija** omogućava Vam prilagodbu ekspozicije po potrebi. Podešavanje ekspozicije snimanja u rasponu od -2 do +2.
- 14. **ISO** omogućava postavljanje osjetljivosti senzora na svjetlo. Kod snimanja u uvjetima

dobrog osvjetljenja, koriste se niske vrijednosti, a kod slabog osvjetljenja koriste se veće vrijednosti.

**SAVJET:** Što je niži ISO, to je jasnija slika (bez zrna).

- 15. **Balansiranje bijele boje**  možete odabrati režim balansiranja bijele boje prilikom slikanja / snimanja videozapisa, ovisno o rasvjeti ambijenta.
- 16. **Tonska tipka**  omogućava isključivanje / uključivanje gumba aparata.
- 17. **Kompresija videa** izbor kodeka H.264 (već korišten kodek) i H.265 (novi, poboljšani kodek ) štedi prostor i poboljšava kvalitetu slike.

**OPREZ:** stariji programi za prikazivanje videa možda ne podržavaju H.265 kodek

- 18. **HDR** visoki dinamički raspon je prilagodba hardvera kada se slikaju 2-3 ekspozicije u jednoj ekspoziciji. Duga ekspozicija za uređivanje tamnih mjesta na fotografiji i kratka za podešavanje svijetlih mjesta. One se zatim kombiniraju kako bi stvorile uravnoteženu fotografiju.
- 19. **WDR** široki dinamički raspon je softverska prilagodba slike pri čemu su svijetle točke tamnije, a tamne točke svjetlije za bolju i izbalansiranu fotografiju.
- 20. **Scena** različiti slikovni režimi mogu se odabrati ovisno o uvjetima okoline.
- 21. **Prikaz na zaslonu** omogućava uključenje/isključenje funkcije prikazivanja informacija na displeju.
- 22. **HDMI out**  kada je aktiviran, fotoaparat može prenijeti sliku s fotoaparata na TV preko HDMI kabla.
- 23. **Okretanje slike** omogućava preokrenuti sliku fotoaparata za 180 °.
- 24. **Mrežna frekvencija** omogućava biranje frekvencija sukladno frekvenciji u mreži (Europa ima struju sa 50 Hz u mreži, a Amerika, i dio Azije 60 Hz).
- 25. **Jezik** možete promijeniti jezik izbornika aparata.
- 26. **Datum/Vrijeme**  omogućava podešavanje datuma i vremena u aparatu.

 **OPREZ:** Uklanjanje baterije iz fotoaparata izbrisat će postavke datuma i vremena. Kada ponovo uključite fotoaparat, automatski ćete moći brzo postaviti datum i vrijeme.

- 27. **Datum u videu** omogućava prikaz datuma i vremena u videu i na fotografiji.
- 28. **Naziv Wi-Fiovdje** možete promijeniti naziv fotoaparata i lozinke za Wi-Fi mrežu i pristup Wi-Fi mreži aparata.
- 29. **Čuvar zaslona**  nakon aktiviranja automatski isključuje zaslon poslije odabranog vremena tijekom praznog hoda ili snimanja video sadržaja.
- 30. **Automatsko gašenje** nakon aktiviranja automatski gasi aparat nakon određenog vremena u toku pripremnosti.
- 31. **Formatirati** omogućuje formatiranje kartice. **UPOZORENJE:** Prilikom formatiranja, izgubit ćete sve podatke na kartici.
- 32. **Tvornička podešavanja**  vraća na osnovne postavke kamere.
- 33. **Verzija** nakon otvaranja prikazat će se model kamere i verzija firmware.

#### **Parametri aparata LAMAX Action Camera X10.1**

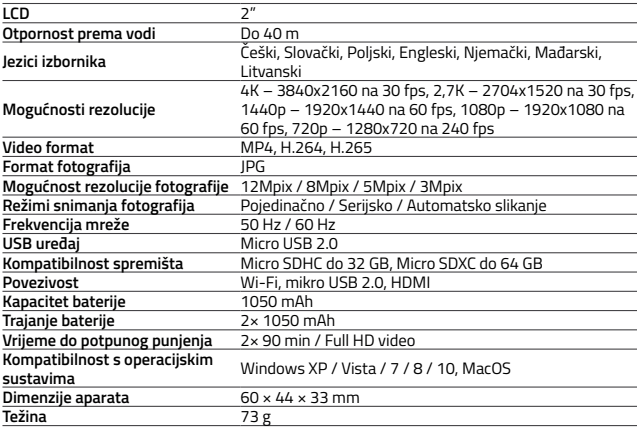

**OPREZ:** Specifikacija se može promijeniti zamjenom nekih dijelova uređaja ili aktualizacijom softvera.

#### **Wi-Fi aplikacija za spajanje aparata i telefona**

Kamera X10.1 se može kontrolirati aplikacijom koja se može besplatno preuzeti na pametnim telefonima ili drugim uređajima s operativnim sustavima iOS i Android (u trgovinama i AppStore Google Play).

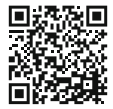

iOS / Android

#### **UPOZORENJE: Aplikacija LAMAX možda neće biti dostupna na početku prodaje. Ispričavamo se radi mogućih komplikacija.**

#### **NAČIN PRIKLJUČENJA**

- 1. Uključite na Wi-Fi kameri (pritisnite gumb "Gore"), što je označeno ikonicom u gornjem desnom kutu.
- 2. Na telefonu uključite Wi-Fi; trebali bi vidjeti mrežu X101 (ako niste promijenili naziv Wi-Fi u postavkama aparata). Za povezivanje s mrežom unesite lozinku "1234567890" bez znakova navoda (ova lozinka je valjana ako je još niste promijenili u izborniku fotoaparata).
- 3. Nakon uspješnog povezivanja možete daljinski uključiti aplikaciju i upravljati kamerom pomoću svog mobilnog telefona.

#### **Daljinski upravljač**

Aparatom se može daljinski upravljati pomoću daljinskog upravljača koji se nalazi u osnovnom paketu. Daljinski upravljač je automatski povezan s aparatom. Pozor: daljinski upravljač nije vodonepropustan.

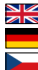

Full English manual can be downloaded from here:

Die Bedienungsanleitung in Deutsch können Sie von hier runterladen:

- Český manuál ke stažení zde:
- Slovenský manuál na stiahnutie tu:
- Instrukcja obsługi w języku polskim do pobrania tutaj:
- Használati útmutató:
- $\blacksquare$  Naudojimo instrukcija:
	- Upute za upotrebu na hrvatskom jeziku dostupne su ovdje:
	- Navodila za uporabo v poljščini so na voljo tukaj:

#### **<https://www.lamax-electronics.com/x10-1/manuals>**

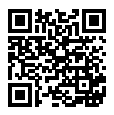

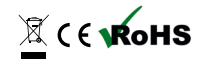

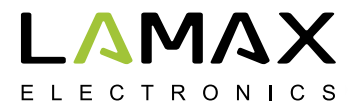

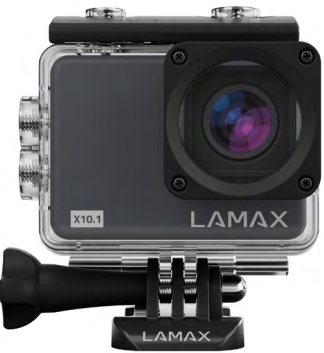

# **LAMAX X10.1**

**Vodotesna do 40 m 4K nativni videoposnetek pri 30 fps Fotografije z ločljivostjo 12 Mpix Stabilizacija slike pri vseh ločljivostih WiFi**

#### **Varnostni ukrepi**

- 1. Kamere ne izpostavljajte udarcem, preprečite padec na tla in druge možnosti nastanka mehanskih poškodb.
- 2. Kamere ne postavljajte v bližino objektov, ki ustvarjajo močno magnetno polje, kot so na primer magneti ali elektromotorji. Kamere prav tako ne postavljajte v bližino objektov, ki oddajajo močne radijske valove, kot so na primer antene. Močno magnetno polje ali radijski valovi lahko povzročijo poškodbo kamere ali poškodbo posnetih slikovnih in zvočnik zapisov.
- 3. Kamere ne izpostavljajte delovanju visokih temperatur in neposredne sončne svetlobe.
- 4. Uporabljajte samo visoko kakovostne Micro SDHC in SDXC kartice z minimalno hitrostjo Class 10 UHS-I U1. Za ločljivost 4K 30 fps (fps = sličic na sekundo) in 1080p 120 fps se priporočajo kartice UHS-I U3. S počasnejšo kartico se lahko zgodi, da bo delovanje kamere omejeno in ne bo omogočeno primerno snemanje v vseh načinih in ločljivostih.
- 5. Micro SD kartice ne postavljajte v bližino magnetnega polja ali na mesta nastanka močne statične elektrike. S tem preprečite izgubo shranjenih podatkov.
- 6. V primeru, da med polnjenjem pride do pregrevanja naprave, se pojavi dim ali sumljiv smrad, napravo takoj izkopite in prekinite polnjenje.
- 7. V času polnjenja kamero shranjujte izven dosega otrok. S kablom za polnjenje lahko pride do poškodbe z električnim tokom ali zadušitve otroka. Polnite pod stalnim nadzorom.
- 8. Ne polnite baterije s pomočjo adapterja za hitro polnjenje. Vhodna napetost višja od 5V lahko poškoduje kamero.
- 9. Kamero shranjujte na hladnem in suhem mestu brez prahu.

#### **Uvod**

Zahvaljujemo se vam, da ste kupili akcijsko kamero LAMAX X10.1. S tem ste pridobili vzdržljivega pomočnika, ki vas ne bo razočaral v nobeni situaciji in vas bo nagradil s kakovostnim zapisom v nativni ločljivosti 4K s tridesetimi sličicami na sekundo. Poleg tega osnovno pakiranje vsebuje dovolj opreme, da lahko kamero začnete uporabljati takoj ko jo vzamete iz škatle. Želimo vam veliko prijetnih doživetij, ki bodo ohranjeni s pomočjo akcijske kamere LAMAX.

#### **Akcijska kamera LAMAX X10.1 ima naslednje lastnosti:**

- **–** Vključuje vgrajen 2" LCD zaslon, zaradi katerega boste vedno izbrali najboljši kot za snemanje in s katerim boste lahko preverjali posnet material.
- **–** Opremljena je z vodotesnim ohišjem, ki omogoča potapljanje kar do 40 m globoko. Potapljanje in vodni športi že kličejo.
- **–** Snema kvaliteten video v načinih 4K 30 fps, 2,7K do 30 fps, Full HD do 120 fps in HD do 240 fps.
- **–** Počasen posnetek brez dodatne postprodukcije. Do 4x upočasnjen pri full HD in do 8x upočasnjen pri HD kakovosti.
- **–** Leča s širokim vidnim kotom do 170°.
- **–** 6-osna gyro optična stabilizacija slike za čiste posnetke v vseh ločljivostih.
- **–** Snema fotografije v ločljivosti do 12 Mpix.
- **–** Možnost izbire ločljivosti videa in fotografije.
- **–** Možnost ustvarjanja posnetkov v načinu foto time-lapse in video time-lapse.
- **–** Izbira načina snemanja fotografij.
- **–** Možnost nastavitve ekspozicije fotografije in videa.
- **–** Možnost izbire načina izračuna ekspozicije pri fotografiranju in snemanju.
- **–** Velika količina dodatne opreme, s pomočjo katere boste lahko snemali videe kadarkoli in kjerkoli.
- **–** Podpira Micro SDHC in Micro SDXC kartic do velikosti 64 GB (Priporočamo kartice U3).
- **–** USB in HDMI povezljivost.
- **–** Vgrajen WiFi za povezavo z brezžičnimi napravami.
- **–** Mobilna aplikacija LAMAX za brezžično prenašanje in deljenje videoposnetkov.
- **–** Možnost povezave standardno priloženega daljinskega upravljalnika.
- **–** Intuitivna uporaba, enostavno povezovanje z računalnikom ali s primerno mobilno napravo.

#### **Gumbi in funkcije kamere**

- 1. Gumb Vklop/Izklop ta gumb se nahaja na zgornjem delu kamere. Označen je z "M" in hkrati služi tudi kot "Sprememba načina".
- 2. Gumb "Samosprožilec" ta gumb se nahaja na zgornjem delu kamere. Označen je z rdečim znakom "REC" in je namenjen tudi potrditvi funkcije pri premikanju po meniju.
- 3. Gumb "Gor" namenjen je premikanju po meniju in služi tudi kot gumb za Vklop/Izklop WiFi.
- 4. Gumb "Dol" služi za premikanje po meniju.

#### **Oprema**

- **–** Vodotesno ohišje
- **–** Daljinski upravljalnik
- **–** Držalo za palico
- **–** Okvir za uporabo brez vodotesnega ohišja
- **–** J mount
- **–** Vhod za hitro polnjenje
- **–** Samolepilno držalo ravno
- **–** Samolepilno držalo zakrivljeno
- **–** 3-osni priključek (3 deli)
- **–** Adapter za stativ
- **–** Navojni adapter za stativ
- **–** Nadomestne 3M podložke (2 kos)
- **–** USB kabel
- **–** Li-ion baterija (2 kos)
- **–** Priprta vratca za boljši zapis zvoka v ohišju OPOZORILO: Z uporabo priprtih vratc
	- ohišje ni vodotesno
- **–** Krpa iz mikrovlaken
- **–** Priročnik za uporabnike
- **–** EVA etui za varno prenašanje in shranjevanje

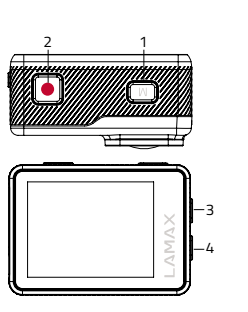

#### **Uporaba akcijske kamere LAMAX X10.1**

#### **1. VSTAVLJANJE MICRO SD KARTICE**

Micro SDHC ali SDXC (priporočamo kartice U3) kartico lahko vstavite ali odstranite iz reže za micro SD kartico ko je kamera izključena in ni priklopljena na računalnik.

**OPOZORILO:** Uporabljajte samo Micro SDHC ali SDXC kartice blagovnih znamk. Kartice, ki niso izdelek blagovnih znamk, ne zagotavljajo pravilnega delovanja shranjevanja podatkov.

#### **2. NAMESTITEV BATERIJE**

- a) V spodnjem delu kamere vratca potisnite navzven. Vratca bi se nato morala samodejno odpreti.
- b) Baterijo vstavite s sprednjim delom v odprtino tako, da bo na pravi strani.
- c) Vratca ponovno zaprite.

#### **3. POLNJENJE**

- a) Kamero lahko polnite tako s priključitvijo na računalnik, kot s pomočjo omrežnega adapterja. **OPOZORILO:** Omrežni adapter ni del pakiranja. Polnilni tok pri polnjenju preko USB-ja in omrežnega adapterja je 580 mA. Če je vstopni tok računalnika 400 mA, bo polnjenje s pomočjo USB-ja preko računalnika 400 mA.
- b) V avtu lahko kamero polnite s pomočjo adapterja za cigaretni vžigalnik.
- c) Med polnjenjem lahko ustvarjate videoposnetke ali fotografirate (ni mogoče v primeru polnjenja preko računalnika).
- d) Kamero lahko polnite tudi izklopljeno.

**OPOZORILO:** Polnite pod stalnim nadzorom. V primeru, da med polnjenjem pride do pregretja naprave, se pojavi dim ali sumljiv smrad, napravo takoj odklopite in prekinite polnjenje. Baterije ne polnite s pomočjo adapterja s hitrim polnjenjem. Vhodna napetost višja od 5V lahko poškoduje kamero.

#### **4. VKLOP IN IZKLOP KAMERE**

- a) Kamero vklopite s pritiskom in držaniem gumba "M" za 3–5 sekund.
- b) Kamero izklopite s pritiskom in držaniem gumba "M" za 3–5 sekund.

#### **5. SPREMINJANJE NAČINA DELOVANJA IN PREMIKANJE PO MENIJU**

S kratkim zaporednim pritiskom na gumb "M" lahko prehajate med načini videoposnetek/ fotoaparat/videogalerija in fotogalerija/nastavitve.

#### **6. SNEMANJE VIDEOPOSNETKA**

S pritiskom na gumb "M" kamero preklopite na način "video". Video način označuje simbol kamere v zgornjem levem kotu. Za začetek snemanja pritisnite gumb "Sprožilec". Na simbolu v zgornjem levem kotu se pojavi rdeča pika in začne se merjenje časa snemanja. Za zaključek snemanja spet pritisnite gumb "Sprožilec".

#### **7. NAČIN DELOVANJA FOTOAPARATA**

Preklopite kamero na način "fotoaparat" z gumbom "M". Način fotoaparata označuje simbol fotoaparata v zgornjem levem kotu. Fotografija nastane s pomočjo pritiska na gumb "Sprožilec", ki ga spremlja zvok zaklopa.

#### **8. BRISANJE FOTOGRAFIJ IN VIDEOV**

Izbrano fotografijo ali video v galeriji izbrišete s pritiskom in držaniem gumba "Sprožilec" za 2–3 sekundi.

#### **9. WIFI**

Lahko vključite s pritiskom na gumb "Gor". Ko je WiFi vključen, se pojavi simbol WiFi omrežja v zgornjem desnem kotu.

**OPOZORILO: Po odstranitvi baterije iz kamere se ponastavi datum in čas. Ob naslednjem vklopu kamere se samodejno prikaže možnost hitre nastavitve datuma in časa.**

#### **Možnosti nastavitve akcijske kamere X10.1**

Do postavke nastavitve lahko pridete tako, da večkrat zapored pritisnete gumb .M" Izbiro posameznih nastavitev je mogoče odpreti s pritiskom na gumb "Sprožilec". Med posameznimi izbirami se je mogoče premikati s pomočjo gumbov "Gor" in "Dol". Izbiro potrdite z gumbom "Sprožilec", opustite pa jo z gumbom "M".

- 1. **Ločljivost videa**  spreminja kakovost ustvarjenega videa. Višja kot je kakovost, bolj podroben je nastali posnetek. Posnetek z nižjo kakovostjo zavzame manj prostora na kartici.
- 2. **Ločljivost fotografij** spreminja kakovost posnetih fotografij. Višja kot je kakovost, bolj podrobna je nastala fotografija. Fotografija z nižjo kakovostjo zavzame manj prostora na kartici.
- 3. **Video s časovnim zamikom**  z izbiro tega načina kamera snema posnetke v nastavljenem časovnem intervalu in ustvarja atraktivne pospešene posnetke.
- 4. **Ciklično snemanje**  z izbiro te možnosti bo posnetek razdeljen na časovne odseke, ki so izbrani v nastavitvah. Ko je kartica polna, pride postopoma do presnemavanja najstarejših delov posnetkov z najnovejšimi.
- 5. **Samodejni način** z izbiro tega načina se po vklopu kamere samodejno prične snemanje videa.

**OPOZORILO:** V primeru uporabe kamere priključene k viru energije preko USB kabla se kamera zaradi zaščite baterije samodejno izklopi po 3 minutah.

- 6. **Počasni posnetek**  z izbiro tega načina kamera snema v počasnem posnetku.
- 7. **Stabilizacija** Giroskopska OIS (Optical image stabilization) omogoča stabilizacijo videa v času snemanja. Dostopna pri vseh ločljivostih.
- 8. **Vidni kot objektiva** omogoča izbiro med tremi vidnimi koti objektiva (širok, srednji, ozek).
- 9. **Samosprožilec** z izbiro te možnosti se podaljšuje čas med pritiskom na gumb "Sprožilec" in posnetkom fotografije v načinu fotografiranja.
- 10. **Fotografija s časovnim zamikom** z izbiro tega načina snema kamera fotografije v nastavljenem časovnem intervalu.
- 11. **Zaporedne fotografije**  z izbiro te možnosti kamera v kratkem razmiku z enim pritiskom na gumb "Sprožilec" posname željeno število fotografij.
- 12. **Snemanje zvoka** nastavitev možnosti Da/Ne za snemanja zvoka skozi celoten čas snemanja videa.
- 13. **Ekspozicija** omogoča prilagoditev ekspozicije glede na potrebe. Nastavitev ekspozicije posnetka v razponu -2 do +2.
- 14. **ISO** omogoča nastavitev občutljivosti senzorja za svetlobo. Pri snemanju v dobrih svetlobnih pogojih se uporabljajo nizke vrednosti, pri slabih svetlobnih pogojih višje vrednosti. **NASVET:** Nižji kot je ISO, bolj čista je slika (ni zrnata).
- 15. **Ravnovesje beline** možnost izbire načina ravnovesje beline pri fotografiranju/snemanju videa glede na svetlobo okolice.
- 16. **Zvok tipk**  omogoča vklop/izklop zvoka gumbov kamere.
- 17. **Video kompresija** možnost izbire med kodekoma H.264 (že uporabljan kodek) in H.265 (nov, izboljšan kodek), ki varčuje s prostorom in zvišuje kakovost slike. **OPOZORILO:** Obstaja možnost, da starejši programi za prikazovanje videa ne podpirajo H.265 kodeka.
- 18. **HDR** visok dinamični obseg je hardversko popravljanje slike, kjer se pri eni fotografiji posnamejo 2–3 ekspozicije. Dolga ekspozicija za popravljanje temnih mest na fotografiji in kratka za popravljanje svetlih mest. Ta se nato skombinirajo in ustvari se uravnovešena fotografija.
- 19. **WDR** širok dinamični razpon je hardversko popravljanje slike, pri katerem so svetla mesta potemnjena in temna mesta osvetljena za bolj uravnovešeno fotografijo.
- 20. **Scena** možnost izbire različnih scenskih načinov glede na pogoje okolice.
- 21. **Prikaz na zaslonu** omogoča vklop/izklop prikaza informacij na zaslonu.
- 22. **HDMI out**  ob aktivaciji kamera s pomočjo HDMI kabla prenese sliko s kamere na TV.
- 23. **Zasuk slike**  omogoča zasuk slike kamere za 180°.
- 24. **Omrežna frekvenca**  omogoča izbiro frekvence v skladu s frekvenco omrežja (v Evropi je v omrežju tok s frekvenco 50 Hz, v Ameriki in delu Azije pa 60 Hz).
- 25. **Jezik** možnost spremembe jezika, v katerem je meni kamere.
- 26. **Datum/Čas**  možnost nastavitve datuma in časa kamere.

 **OPOZORILO:** Po odstranitvi baterije iz kamere se ponastavi datum in čas. Ob naslednjem vklopu kamere se vam samodejno prikaže možnost hitre nastavitve datuma in časa.

- 27. **Datum na videu**  omogoča prikaz datuma in časa na nastalem videu in fotografiji.
- 28. **WiFi ime**  tu je mogoče spremeniti ime WiFi omrežja kamere in geslo za dostop do WiFi omrežja kamere.
- 29. **Ohranjevalnik zaslona**  ob aktivaciji samodejno izklaplja zaslon po izbranem času v obdobju neaktivnosti ali snemanja videa.
- 30. **Samodejni izklop** ob aktivaciji samodejno izklaplja kamero po izbranem času v obdobju neaktivnosti.
- 31. **Formatiranje** omogoča formatiranje vstavljene kartice. **OPOZORILO:** S formatiranjem boste izgubili vse podatke, shranjene na kartici
- 32. **Tovarniške nastavitve** obnovitev osnovnih nastavitev kamere.
- 33. **Verzija** ob odprtju se vam prikaže model kamere in verzija strojne programske opreme.

**SLO**

#### **Parametri akcijske kamere LAMAX X10.1**

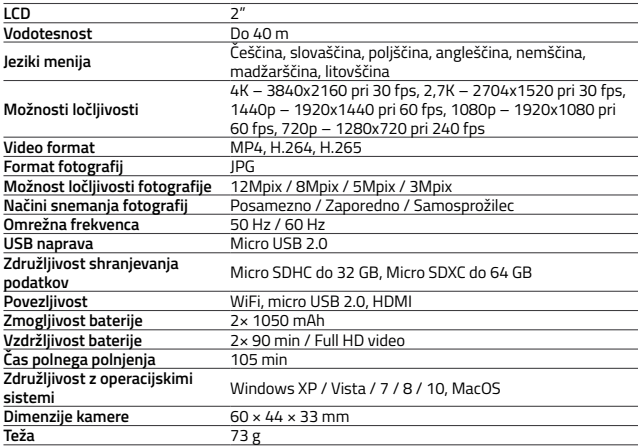

**SLO**

**OPOZORILO:** Specifikacije se lahko spremenijo z zamenjavo katerega od delov kamere ali z aktualizacijo programske opreme naprave.

#### **WiFi aplikacija za povezavo kamere in telefona**

Kamero X10.1 je mogoče upravljati s pomočjo aplikacije, ki jo lahko brezplačno prenesete za smartphone ali druge naprave z operacijskim sistemom android in iOS (v trgovinah Google Play in Appstore).

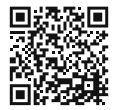

iOS / Android

#### **OPOZORILO: Ni nujno, da bo aplikacija LAMAX na voljo ob pričetku prodaje. Opravičujemo se za morebitne nevšečnosti.**

#### **POSTOPEK POVEZAVE**

- 1. Vključite na kameri WiFi (kliknite gumb "Gor"), ki ga nakazuje simbol v zgornjem desnem kotu.
- 2. Na telefonu vključite WiFi. Ob tem bi moralo biti vidno omrežje X101 (v primeru, da niste spreminjali imena WiFi v nastavitvah kamere). Povežite se na omrežje in vnesite geslo "1234567890" brez narekovajev (geslo je veljavno v primeru, da ga v meniju kamere še niste spremenili).
- 3. Po uspešni povezavi lahko vklopite aplikacijo in upravljate kamero na daljavo s pomočjo svoje mobilne naprave.

#### **Daljinski upravljalnik**

Kamero je mogoče upravljati na daljavo s pomočjo daljinskega upravljalnika, ki je del osnovnega pakiranja. Daljinski upravljalnik je samodejno povezan s kamero. Pozor, daljinski upravljalnik ni vodotesen.

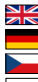

Full English manual can be downloaded from here:

Die Bedienungsanleitung in Deutsch können Sie von hier runterladen:

- Český manuál ke stažení zde:
- Slovenský manuál na stiahnutie tu:
- Instrukcja obsługi w języku polskim do pobrania tutaj:
- Használati útmutató:
- $\blacksquare$  Naudojimo instrukcija:
	- Upute za upotrebu na hrvatskom jeziku dostupne su ovdje:
	- Navodila za uporabo v poljščini so na voljo tukaj:

#### **<https://www.lamax-electronics.com/x10-1/manuals>**

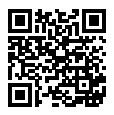

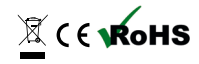